Citrix XenServer**®**7.1 ソフトウェア開発キットガイド

発行日 2017 3 月 1.0 エディッション

Citrix XenServer®7.1 ソフトウェア開発キットガイド

Copyright © 2017 Citrix All Rights Reserved. Version: 7.1

Citrix, Inc. 851 West Cypress Creek Road Fort Lauderdale, FL 33309 United States of America 免責. このドキュメントは現状有姿のままで提供されます。Citrix, Inc.は、このドキュメントの内容に 関し、商品性および特定目的適合性についての黙示保証を含むが、それに限定することなく、いかなる 保証も行わないものとします。このドキュメントには、技術的に不正確な記述または印字エラーが含ま れている可能性があります。Citrix, Inc.は、このドキュメントに含まれている情報を予告なく随時変更す る権利を留保します。このドキュメントおよびこのドキュメントに記載されているソフトウェア は、Citrix, Inc.およびそのライセンス付与者の機密情報であり、Citrix, Inc.によるライセンス許諾に基づい て提供されます。

Citrix Systems, Inc.、Citrixロゴ、Citrix XenServer、およびCitrix XenCenterは、米国およびその他の国に おけるCitrix Systems, Inc.の商標です。このドキュメントに記載されているその他のすべての製品または サービスは、該当する各社の商標または登録商標です。

商標. Citrix ® XenServer ® XenCenter ®

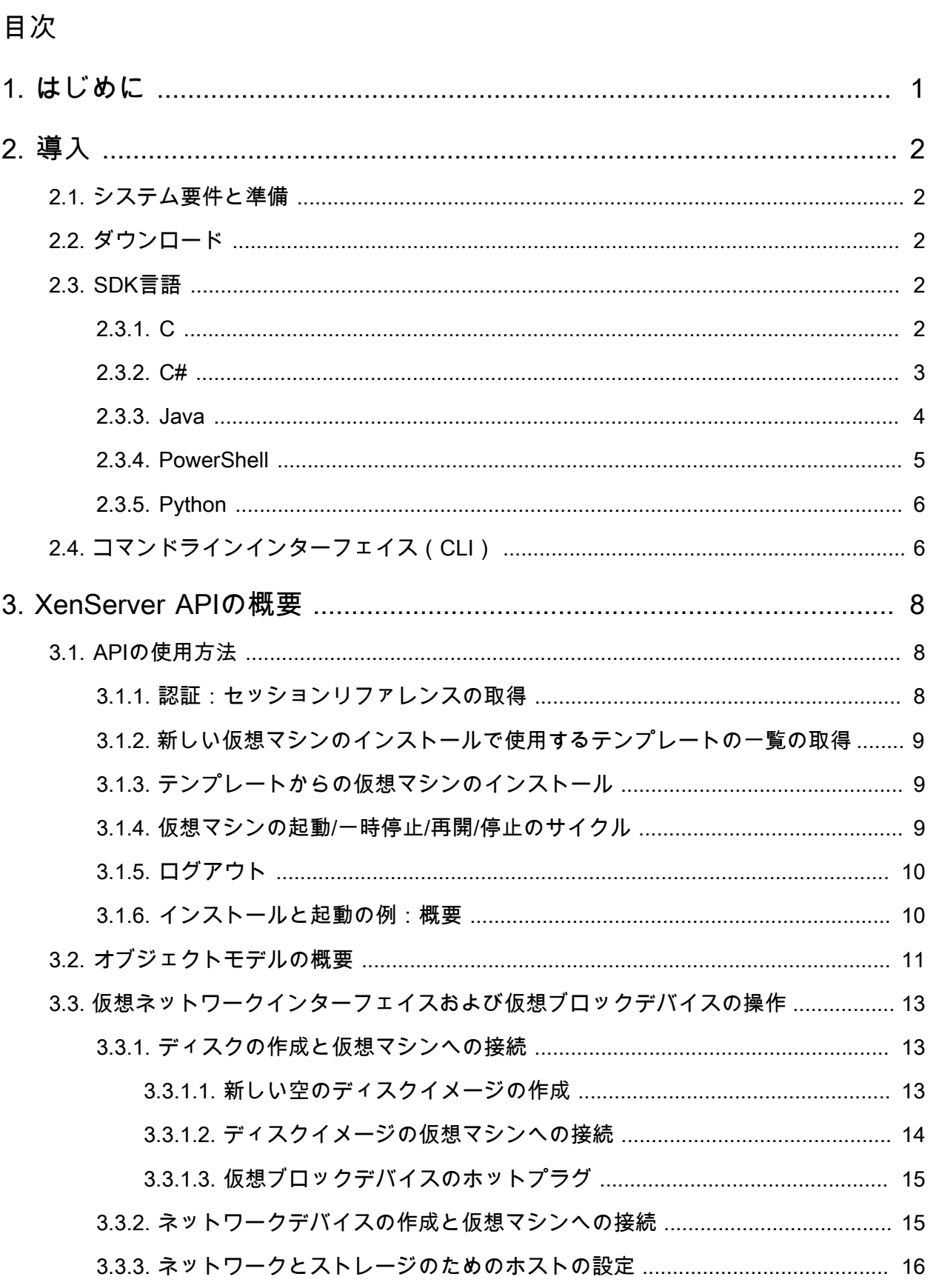

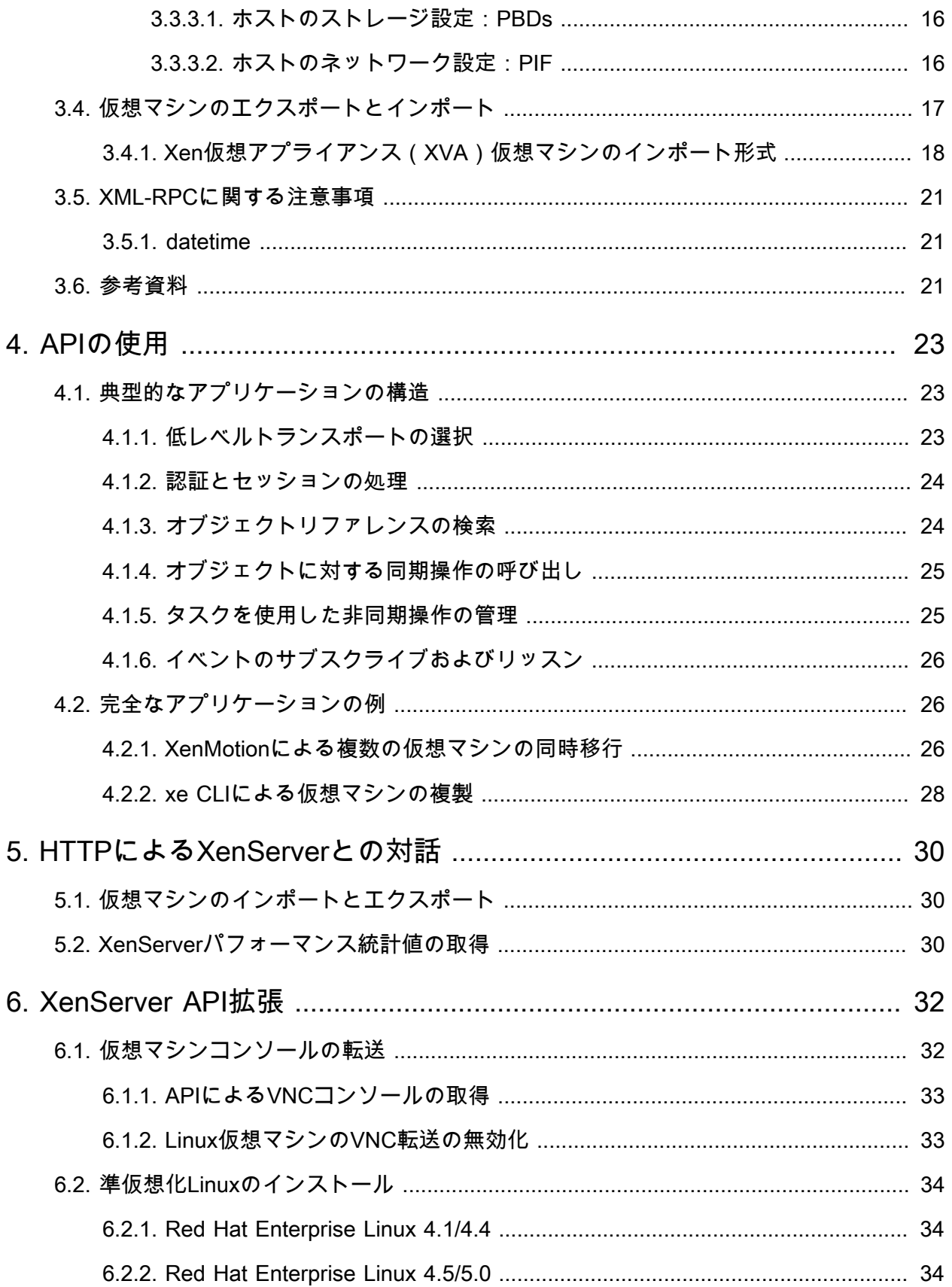

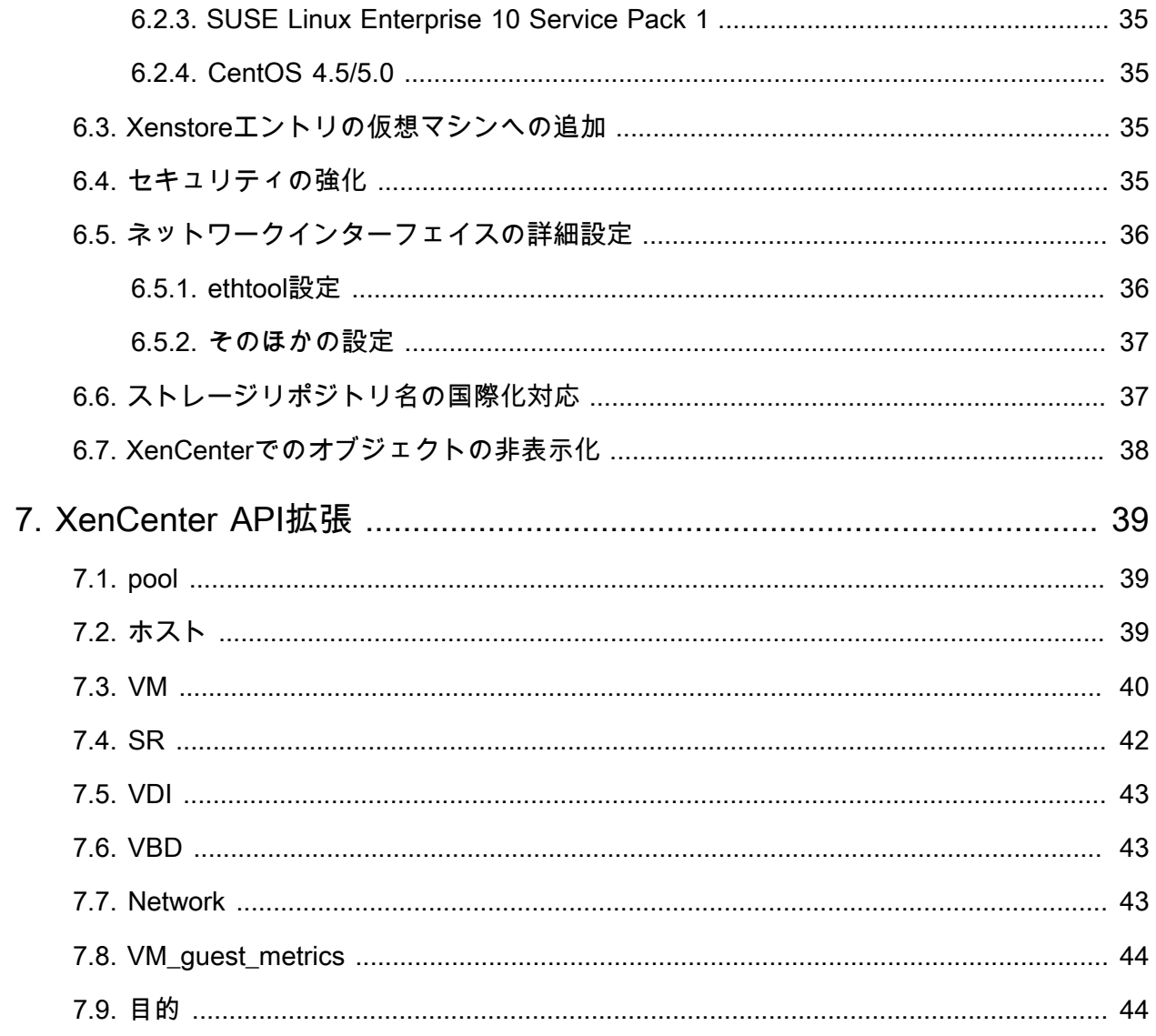

### <span id="page-5-0"></span>第1章 はじめに

XenServerの開発者ガイドへようこそ。このドキュメントには、XenServerが提供するSDK (Software Development Kit:ソフトウェア開発キット)を理解し、使いこなすために必要な情報が記載されていま す。この情報から、アーキテクチャの背景知識、基本となるAPI、提供されているツール、迅速に開発を 軌道に乗せる方法を理解できます。

<span id="page-6-0"></span>第2章 導入

XenServerにはXML-RPCベースのAPIが用意されており、より多くのXenServer管理機能やツールを利用 できます。XenServer APIはローカルのXenServerホストだけでなく、リモートシステムからもコールで きます。未加工のXML-RPCコールで直接XenServerの管理APIを使用するアプリケーションを作成する ことも可能ですが、各APIコールを主要プログラミング言語の第一級関数として使用可能にする言語バイ ンディングを使用すると、アプリケーションをより簡単に開発できるようになります。XenServer SDK では、C、C#、Java、Python、およびPowerShell用の言語バインディングとサンプルコードが提供され ます。

### <span id="page-6-1"></span>2.1. システム要件と準備

SDKを使用するには、まずXenServerをインストールする必要があります。無償版のCitrix XenServer は、[http://www.citrix.com/downloads/xenserver/か](http://www.citrix.com/downloads/xenserver/)らダウンロードできます。インストールについて詳し くは、『XenServerインストールガイド』を参照してください。インストールが完了したら、ホストのIP アドレスとホストのパスワードを書き留めておきます。

#### <span id="page-6-2"></span>2.2. ダウンロード

このSDKはZIPファイルとしてパッケージ化されており[、http://www.citrix.com/downloads/xenserver/か](http://www.citrix.com/downloads/xenserver/)ら 無償でダウンロードできます。

#### <span id="page-6-3"></span>2.3. SDK言語

SDKのZIPファイルの内容は、XenServer-SDKディレクトリに含まれています。このディレクトリに、以 下の内容が抽出されます。一部のサブディレクトリには、個別のREADMEファイルが収録されていま す。提供されるサンプルコードは、言語バインディングにより異なる場合があります。このため、ほか のバインディング用のサンプルコードも参照することをお勧めします。

XenServer-SDKディレクトリの上部にある『Citrix XenServer Management API』では、プログラミング 上のAPIの動作とXML/RPCメッセージの形式についてより詳しく説明します。

<span id="page-6-4"></span>2.3.1. C

XenServer-SDKディレクトリには、C言語に関連する次のフォルダーがあります。

• libxenserver

C言語用のXenServer SDK。

• libxenserver/bin

libxenserverでコンパイルされているバイナリ。

• libxenserver/src

libxenserverのソースコードとサンプル、およびこれらをビルドするためのメイクファイル。各API オブジェクトは、そのオブジェクトのすべてのAPI関数の宣言が含まれているヘッダーファイルに関 連付けられています。たとえば、仮想マシンの操作を呼び出すために必要な型定義と関数は、すべ てxen\_vm.hに含まれています。

Cバインディングの依存関係

サポートされるプラット フォーム: LinuxおよびWindows(Cygwin)

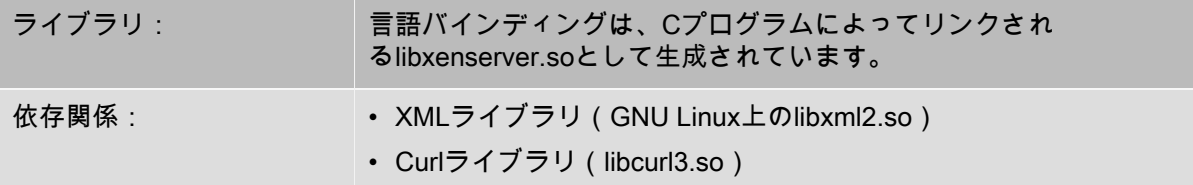

Cバインディングの以下の単純なサンプルコードが収録されています。

- test\_vm\_async\_migrate:非同期APIコールを使用して、実行中の仮想マシンをメンバホストからプー ルマスタに移行します。
- test\_vm\_ops:ホスト機能をクエリして、仮想マシンを作成し、新しい空のディスクイメージを仮想マ シンに接続した後、さまざまな電源操作を実行します。
- test\_failures:エラー文字列をenum\_xen\_api\_failureに変換したり、その逆を行ったりします。
- test event handling:接続上のイベントをリスンします。
- test enumerate:さまざまなAPIオブジェクトを列挙します。
- test\_get\_records:ホスト、仮想マシン、ストレージリポジトリなどのAPIオブジェクトに関する情報 の入手方法を示します。

#### <span id="page-7-0"></span>2.3.2. C#

XenServer-SDKディレクトリには、C#言語に関連する次のフォルダーがあります。

• XenServer.NET

C#.NET言語用のXenServer SDK。

• XenServer.NET/bin

XenServer.NET対応のコンパイルされているバイナリ。

• XenServer.NET/samples

Microsoft Visual Studioソリューションとして出荷されたXenServer.NETサンプル。

• XenServer.NET/src

Microsoft Visual Studioプロジェクトとして出荷されたXenServer.NETソースコード。各APIオブジェ クトは、1つのC#ファイルに関連付けられています。たとえば仮想マシンの操作を実装する関数 は、VM.csファイルに含まれています。

#### C#バインディングの依存関係

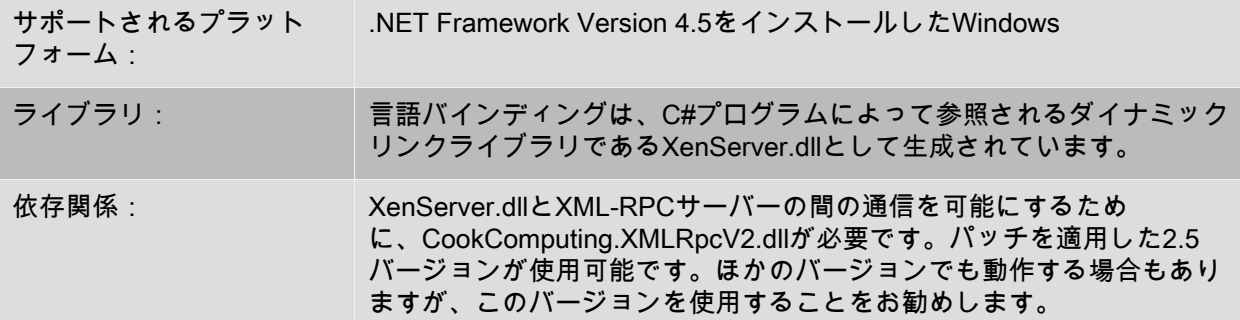

C#バインディングの3つの単純なサンプルコードが、XenSdkSample.slnソリューションの個別のプロ ジェクトとしてXenServer-SDK/XneServer.NET/samplesディレクトリに収録されています。

- GetVariousRecords:XenServerホストにログインし、ホスト、ストレージ、および仮想マシンに関す る情報を表示します。
- GetVmRecords:XenServerホストにログインし、すべての仮想マシンレコードのリストを出力しま す。
- VmPowerStates:XenServerホストにログインし、仮想マシンを検索してさまざまな電源状態に切り 替えます。シャットダウン状態の仮想マシンが必要です。

<span id="page-8-0"></span>2.3.3. Java

XenServer-SDKディレクトリには、C#言語に関連する次のフォルダーがあります。

• XenServerJava

Java言語用のXenServer SDK。

• XenServerJava/bin

Javaでコンパイルされているバイナリ。

• XenServerJava/javadoc

Javaのドキュメント。

• XenServerJava/samples

Javaのサンプル。

• XenServerJava/src

Javaのソースコード、およびソースコードとサンプルをビルドするためのメイクファイル。各APIオ ブジェクトは、1つのJavaファイルに関連付けられています。たとえば仮想マシンの操作を実装する 関数は、VM.javaファイルに含まれています。

Javaバインディングの依存関係

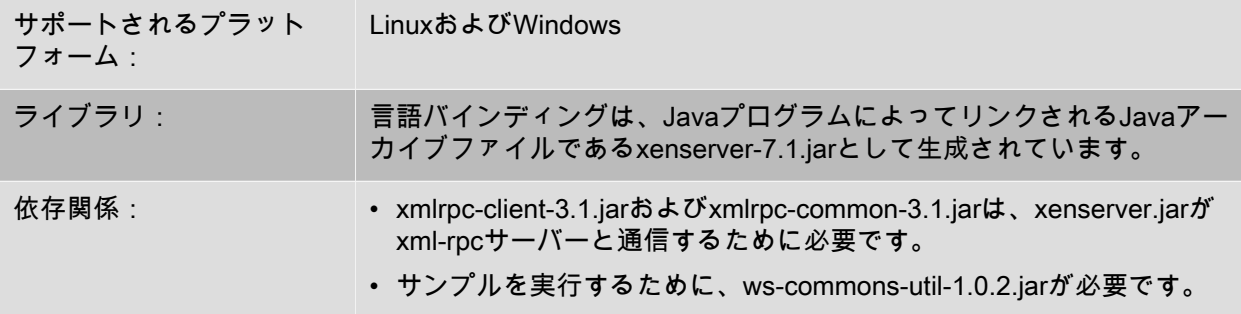

メインのXenServer-SDK/XenServerJava/samples/RunTests.javaファイルを実行すると、同じディレク トリ内の以下の一連のサンプルが実行されます。

- AddNetwork:NICに接続されていない新規内部ネットワークを追加します。
- SessionReuse:1つのセッションオブジェクトを複数の接続で共有します。
- AsyncVMCreate:組み込みのテンプレートから新規仮想マシンを非同期的に作成して、その仮想マシ ンを起動して停止します。

- VdiAndSrOps:ストレージリポジトリやVDIに関するさまざまなテストを実行します(ダミーストレー ジリポジトリの作成など)。
- CreateVM:1つのネットワークとDVDドライブを持つ仮想マシンをデフォルトストレージリポジトリ 上に作成します。
- DeprecatedMethod:廃止予定のAPIメソッドがコールされたときに警告が表示されるかどうかをテス トします。
- GetAllRecordsOfAllTypes:すべての種類のオブジェクトのすべてのレコードを取得します。
- SharedStorage:共有NFSストレージリポジトリを作成します。
- <span id="page-9-0"></span>• StartAllVMs:ホストに接続してそのホスト上の各仮想マシンを起動します。

#### 2.3.4. PowerShell

XenServer-SDKディレクトリには、PowerShellユーザーに関連する次のフォルダーがあります。

• XenServerPowerShell

PowerShell用のXenServer SDK。

• XenServerPowerShell/XenServerPSModule

XenServer PowerShell モジュール。

• XenServerPowerShell/samples

PowerShellのサンプルスクリプト。

• XenServerPowerShell/src

XenServer PowerShell コマンドレット向けC#ソースコード。

詳しいインストール手順は、モジュールに付属のREADMEファイルに記載されています。モジュールが インストールされると、コマンドレットの概要は以下を入力することによって入手できるようになりま す。

PS> Get-Help about\_XenServer

PowerShellバインディングの依存関係

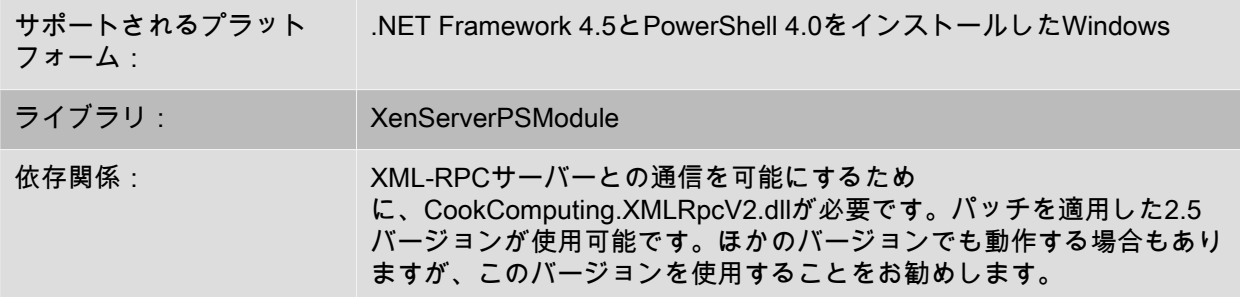

PowerShellバインディングの以下のサンプルスクリプトは、XenServer-SDK/XenServerPowerShell/ samplesディレクトリに収録されています。

• AutomatedTestCore.ps1:XenServerホストにログインして、ストレージリポジトリおよび仮想マシン を作成し、さまざまな電源操作を実行します。

• HttpTest.ps1:XenServerホストにログインして、仮想マシンを作成し、仮想マシンのインポートやエ クスポート、パッチのアップロード、パフォーマンス統計値の取得などの操作を実行します。

<span id="page-10-0"></span>2.3.5. Python

XenServer-SDKディレクトリには、Python開発者に関連する次のフォルダーがあります。

• XenServerPython

このディレクトリには、XenServer PythonモジュールXenAPI.pyが格納されています。ライブラ リprovision.pyは、サンプルコードで使用されます。

• XenServerPython/samples

Pythonを使用したXenServer APIのサンプル。

Pythonバインディングの依存関係

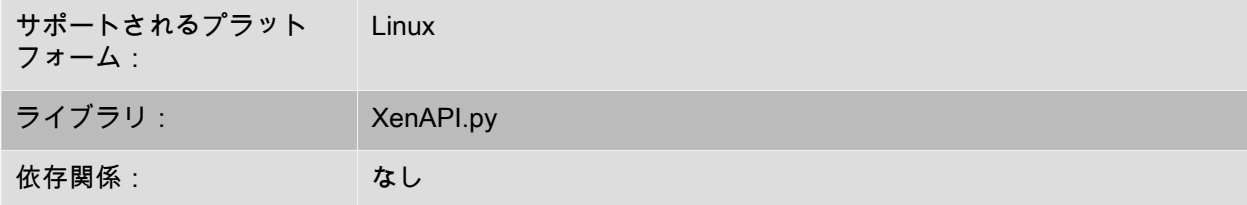

SDKには、Pythonの8つのサンプルコードが含まれています。

- fixpbds.py:共通ストレージにアクセスするための設定値を再設定します。
- install.py:Debian仮想マシンをインストールし、それをネットワークに接続して起動し、仮想マシン によりIPアドレスが報告されるまで待機します。
- license.py:新しいライセンスをXenServerホストにアップロードします。
- permute.py:仮想マシンのセットを選択し、XenMotionを使用してホスト間でそれらを同時に移行しま す。
- powercycle.py:仮想マシンのセットを選択し、それらの電源を入れ直します。
- shell.py:テスト用の単純なインタラクティブシェルです。
- vm\_start\_async.py:操作を非同期的に呼び出す方法を示します。
- <span id="page-10-1"></span>• watch-all-events.py:すべてのイベントを登録し、イベントが発生したときに詳細を出力します。

### 2.4. コマンドラインインターフェイス(CLI)

サードパーティのソフトウェア開発者は、未加工のXML-RPCや提供されている言語バインディングに加 えてxeコマンドラインインターフェイスを使用して、ソフトウェアをXenServerホストに統合できま す。xe CLIは、XenServerホスト上にデフォルトでインストールされます。また、Linuxではスタンドア ロンのリモートCLIも使用できます。Windowsの場合は、xe.exe CLI実行ファイルがXenCenterと一緒に インストールされます。

CLIの依存関係

サポートされるプラット フォーム: LinuxおよびWindows

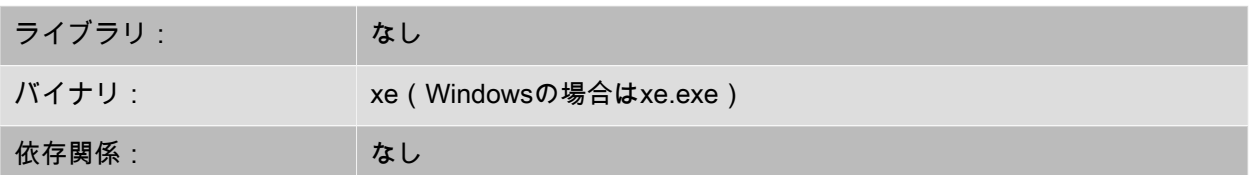

CLIを使用すると、スクリプトやそのほかのプログラムからほとんどすべてのAPIコールを直接呼び出 し、必要なセッション管理を自動的に実行できます。xe CLIの構文と機能について詳しく

- は、『XenServer管理者ガイド』を参照してください。このほかの情報やサンプルコードについて
- は、[Citrix Knowledge Centerを](http://support.citrix.com)参照してください。

#### 注記  $\rightarrow$

XenServerホストのコンソールからCLIを実行する場合は、コマンド名と引数の両方でTabキー による自動補完機能を使用できます。

### <span id="page-12-0"></span>第3章 XenServer APIの概要

この章では、XenServer API(以下、「API」と呼びます)および関連付けするオブジェクトモデルにつ いて紹介します。APIの主な機能は次のとおりです。

- XenServerホストの管理. APIを使用して、仮想マシン、ストレージ、ネットワーク、ホストの設定、 およびプールを管理できます。パフォーマンスと状態のメトリクスもAPIでクエリできます。
- 永続オブジェクトモデル. 副次的な影響を持つすべての操作(オブジェクトの作成、削除、パラメー タの変更など)の結果は、XenServerシステムによって管理されるサーバー側のデータベースで保持さ れます。
- イベントメカニズム. 永続(サーバー側)オブジェクトが変更されたときにAPIを通じて通知される ように、クライアントを登録することができます。これによって、同時に実行するクライアントによ るデータモデルの変更をアプリケーションで追跡できるようになります。
- 同期および非同期の呼び出し. すべてのAPIコールを同期的に呼び出す、つまり完了までブロックす ることができます。また、実行に時間がかかる可能性のあるAPIコールを非同期的に呼び出すこともで きます。非同期コールは、タスクオブジェクトへのリファレンスを即座に返します。このタスクオブ ジェクトの進行状況や状態情報について、APIからクエリすることができます。非同期に呼び出された 操作が完了すると、タスクオブジェクトから結果(またはエラーコード)を取得できます。
- リモート実行が可能でクロスプラットフォームなAPIコール. APIコールを発行するクライアントは、 管理対象のホストに常駐している必要はありません。また、APIを実行するためにsshでホストに接続 する必要もありません。APIコールは、XML-RPCプロトコルを使用してネットワーク経由で要求と応 答を伝送します。
- 安全かつ認証されたアクセス. ホスト上で実行するXML-RPC APIサーバーは、セキュアソケット接続 を受け付けます。このため、クライアントはHTTPSプロトコルでAPIを実行できます。さらに、すべ てのAPIコールは、サーバーでユーザー名とパスワードを確認した上で確立されるログインセッション のコンテキストで実行します。これにより、XenServerへの安全かつ認証されたアクセスが提供されま す。

#### <span id="page-12-1"></span>3.1. APIの使用方法

APIへの手引きとして、まずXenServer上で新しい仮想マシンを作成するために必要なコールと、仮想マ シンの開始/一時停止/再開/停止サイクルについて説明します。ここでは特定の言語のコードには言及し ません。この段階では、「インストールおよび開始」のタスクを遂行するRPC呼び出しの順序について 簡単に説明します。

#### 注記  $\rightarrow$

VM.createコールを使用しないことを強くお勧めします。これは将来のバージョンのAPIで削除 または変更される可能性があります。新しいVMを作成するほかの方法について詳しくは、以降 を読み進めてください。

#### <span id="page-12-2"></span>3.1.1. 認証:セッションリファレンスの取得

まず初めに、Session.login\_with\_password(<username>, <password>, <client\_API\_version>, <originator>)をコールします。APIはセッションベースのため、ユーザーはほかのコールを実行する前 に、サーバーで認証されている必要があります。ユーザー名とパスワードが正しく認証された場合、こ

のコールの結果がセッションリファレンスになります。これ以降のAPIコールでは、パラメータとして セッションリファレンスを指定します。これにより、正しく認証されたAPIユーザーのみがXenServer上 で操作を実行できるようになります。すべてのAPIコールで同じセッションを使用できます。Citrixで は、セッションが完了したら、Session.logout(session)をコールして削除することをお勧めします。以降 を参照してください。

<span id="page-13-0"></span>3.1.2. 新しい仮想マシンのインストールで使用するテンプレートの一覧の取得

次に、ホスト上の「テンプレート」一覧をクエリします。テンプレートは特別な仮想マシンオブジェク トで、さまざまなゲストオペレーティングシステムに適したデフォルトパラメータが指定されています (xe template-list CLIコマンドを実行すると、XenServer上にインストールされているすべてのテンプ レートを確認できます)。APIでテンプレート一覧を取得するには、is\_a\_templateフィールドがtrueに設 定されている仮想マシンオブジェクトをサーバーで検索します。これを行うに

は、VM.get\_all\_records(session)をコールします。ここでsessionパラメータに

は、Session.login\_with\_passwordコールで取得したセッションリファレンスを指定します。このコール によりサーバーがクエリされ、すべての仮想マシンオブジェクトリファレンスとそれらのフィールド値 のスナップショットが返されます。

(この段階では、返されたオブジェクトリファレンスとフィールド値を特定のクライアント言語で操作 することを想定していません。詳細については、言語固有のAPIバインディングの章で具体的に説明しま す。ここでは、APIコールによって返されたオブジェクトとフィールド値を読み取って操作するためのメ カニズムが存在することを理解しておいてください)

すべての仮想マシンオブジェクトのフィールド値のスナップショットをクライアントアプリケーション のメモリ内に取得できたので、これをさらに反復処理し、is\_a\_templateフィールドがtrueの仮想マシン オブジェクトを検索できます。次に、このクライアントアプリケーションでさらにテンプレートオブ ジェクトを反復処理して、name\_labelフィールドの値が「Debian Etch 4.0」(XenServerのデフォルトの Linuxテンプレートの1つ)であるリファレンスを取得します。

<span id="page-13-1"></span>3.1.3. テンプレートからの仮想マシンのインストール

引き続き同じ例を使用して説明します。前の手順で選択した「Debian Etch 4.0」テンプレートを使っ て、新しい仮想マシンをインストールします。このインストールには、2つのAPIコールが必要です。

- 最初に、APIコールVM.clone(session, t\_ref, "my first VM")を使用します。これにより、新しい仮想マシ ンオブジェクトを作成するために、t\_refで参照される仮想マシンオブジェクトが複製されます。この コールの戻り値は、作成された仮想マシンの仮想マシンリファレンスです。これをnew\_vm\_refとしま す。
- この段階で、new\_vm\_refが参照しているオブジェクトは、複製元のt\_refが参照している仮想マシンオ ブジェクトと同様に、まだテンプレートの状態です。new\_vm\_refを仮想マシンオブジェクトにするに は、VM.provision(session, new\_vm\_ref)をコールします。このコールが戻ると、new\_vm\_refオブジェ クトのis\_a\_templateフィールドがfalseに設定されます。これは、new\_vm\_refが、標準的な(起動可能 な)仮想マシンであることを示しています。

#### 注記  $\overline{\phantom{a}}$

このコールの実行中にテンプレートのディスクイメージが作成されるため、プロビジョニング 操作に数分かかることがあります。このDebianテンプレートの例では、この段階で、新たに作 成されたディスクにDebianルートファイルシステムも実際に設定されます。

#### <span id="page-13-2"></span>3.1.4. 仮想マシンの起動/一時停止/再開/停止のサイクル

新たにインストールされた仮想マシンのオブジェクトリファレンスを取得できたので、仮想マシンのラ イフサイクル操作も簡単に実行できます。

- 仮想マシンを起動するには、VM.start(session, new\_vm\_ref)をコールします。
- 実行中の仮想マシンを一時停止するには、VM.suspend(session, new\_vm\_ref)をコールします。
- 一時停止した仮想マシンを再開するには、VM.resume(session, new\_vm\_ref)をコールします。
- <span id="page-14-0"></span>• 仮想マシンを完全にシャットダウンするには、VM.shutdown(session, new\_vm\_ref)をコールします。

#### 3.1.5. ログアウト

アプリケーションでのXenServerホスト操作が終了したら、Session.logout(session)をコールすることを お勧めします。このコールにより、セッションリファレンスが無効になり、後続のAPIコールで使用でき ないようになります。また、セッションオブジェクトを格納していたサーバー側のメモリがこのコール により解放されます。

非アクティブなセッションは最終的にタイムアウトになりますが、各usernameまたはoriginatorのサー バーの同時セッション数は、ハードコードにより500までに制限されています。この制限に達した後で新 たなログインが発生すると、最も古いセッションオブジェクトが削除され、オブジェクトに関連付けら れていたセッションリファレンスが無効になります。ほかのアプリケーションとの互換性を維持するた めに、サーバーへの同時アクセスに関して、以下の操作を実行することをお勧めします。

- アプリケーションとそのバージョンを識別する文字列を選択します。
- その識別文字列をSession.login\_with\_passwordのoriginatorパラメーターに使用して、最初に単一の セッションを作成します。
- アプリケーションを実行している間はこのセッションを使用して(単一セッションを複数の異なるク ライアントサーバー間ネットワーク接続で使用できます)、操作が終了したら明示的にログアウトし ます。

記述が不適切なクライアントでセッションがリークするか、または制限を超えた場合は、クライアント が適切なoriginatorパラメーターを使用している限り、XenServerログから簡単に識別することができ、 正常に動作していないクライアントで最も長い時間アイドル状態であったセッションのみがXenServerに よって破棄されます。この場合、そのクライアントで問題が発生することがありますが、他のクライア ントは正常に動作します。正常に動作していないクライアントでoriginatorを指定しなかった場合は、識 別するのが困難になり、originatorを指定しなかったすべてのクライアントのセッションも早い段階で破 棄されます。

<span id="page-14-1"></span>3.1.6. インストールと起動の例:概要

ここまで、APIを使用して、XenServerテンプレートから仮想マシンをインストールし、その上で多数の ライフサイクル操作を実行する方法について説明しました。これらの操作を実行するために必要なコー ル数が少ないことに注目してください。

- セッションを取得するためのコール:Session.login\_with\_password()。
- XenServer上の仮想マシン(およびテンプレート)オブジェクトをクエリするためのコー ル:VM.get\_all\_records()。このコールで返された情報を使用して、インストールするテンプレートを 選択しました。
- 選択したテンプレートから仮想マシンをインストールするための2つのコール:VM.clone()、続い てVM.provision()。
- 作成された仮想マシンを起動するコール:VM.start()(同様に、仮想マシンを一時停止、再開、および シャットダウンのための各コール)。
- ログアウトのためのコール:Session.logout()。

以上の説明で重要なのは、API自体は複雑で包括的な機能を備えていますが、一般的なタスク(仮想マシ ンの作成やライフサイクル操作など)の実行は非常に単純で、少数の簡単なAPIコールしか必要としない 点です。次の節は最初は少々手ごわいかもしれませんが、この点を念頭に置いて学習を進めてくださ い。

### <span id="page-15-0"></span>3.2. オブジェクトモデルの概要

ここでは、APIのオブジェクトモデルの概要について説明します。ここで概説する各クラスのパラメー ターとメソッドについて詳しくは、『Citrix XenServer Management API』を参照してください。

最初に、APIを構成するいくつかのコアクラスについて概要を説明します(最初に見たときに、これらの 定義が抽象的に思えたとしても心配しないでください。後続の節の説明を読み、次の章でコードサンプ ルを手順ごとに確認していくことで、これらの概念を具体的に理解できるようになるはずです)。

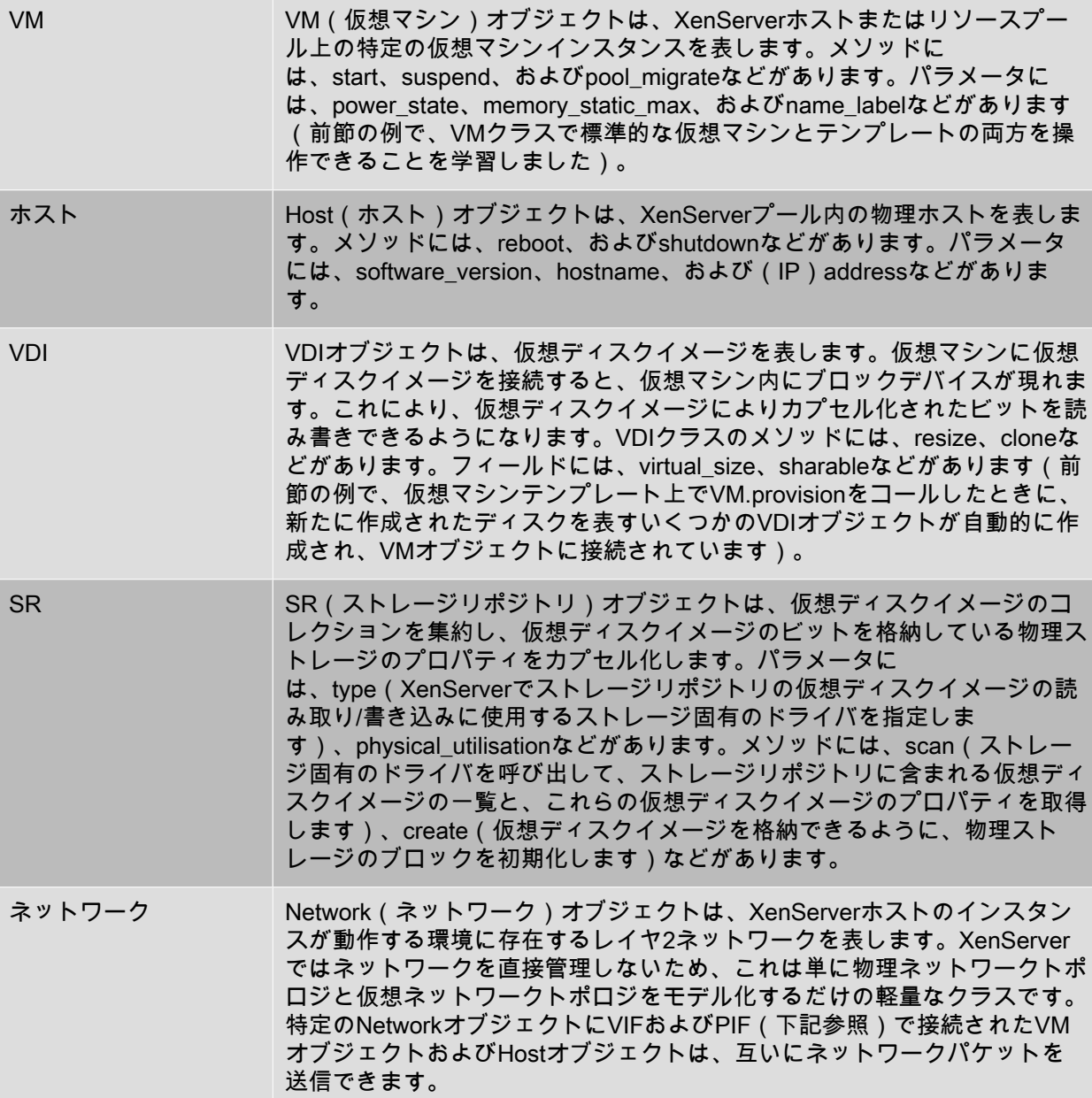

### **CİTRIX\***

これらのクラスについて完全に理解している場合は、次の章のコードの説明に進んでも構いません。既 に説明したクラスの一部のみを使用して、多数の役立つアプリケーションを作成することができます。 理論的にクラスの説明を理解したい場合は、このまま読み進めてください。

上記のクラスに加えて、コネクタとして動作するさらに4つのクラスがあります。これらのクラス は、VMオブジェクト、Hostオブジェクト、SRオブジェクト、およびNetworkオブジェクトの間の関係を 指定します。これらのクラスの最初の2つがVBD (仮想ブロックデバイス)とVIF (仮想ネットワークイ ンターフェイス)で、それぞれVMオブジェクトとVDIオブジェクト、およびVMオブジェクトとNetwork オブジェクトの接続形式を決定します。

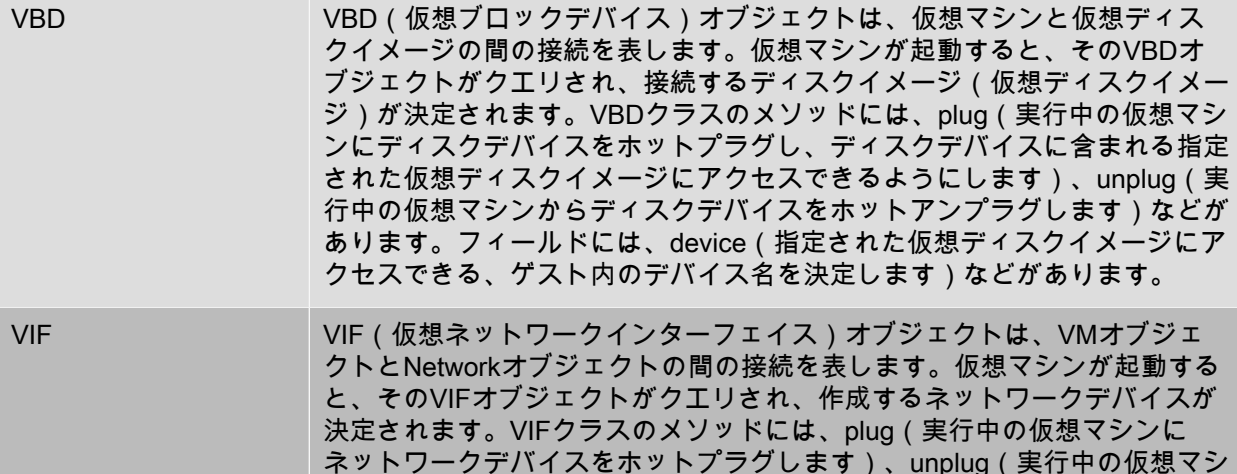

「コネクタクラス」の残りの2つは、HostオブジェクトとNetworkオブジェクト、およびHostオブジェク トとSRオブジェクトの接続形式を決定します。

ンからネットワークデバイスをホットアンプラグします)などがあります。

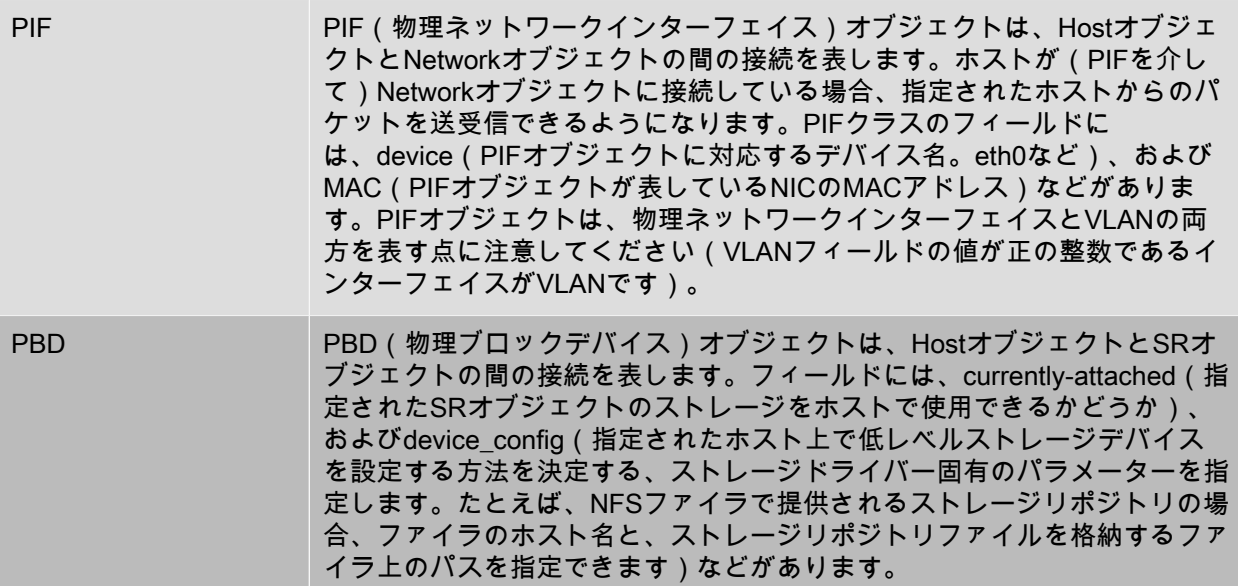

<span id="page-17-3"></span>図3.1 代表的なAPIクラス:

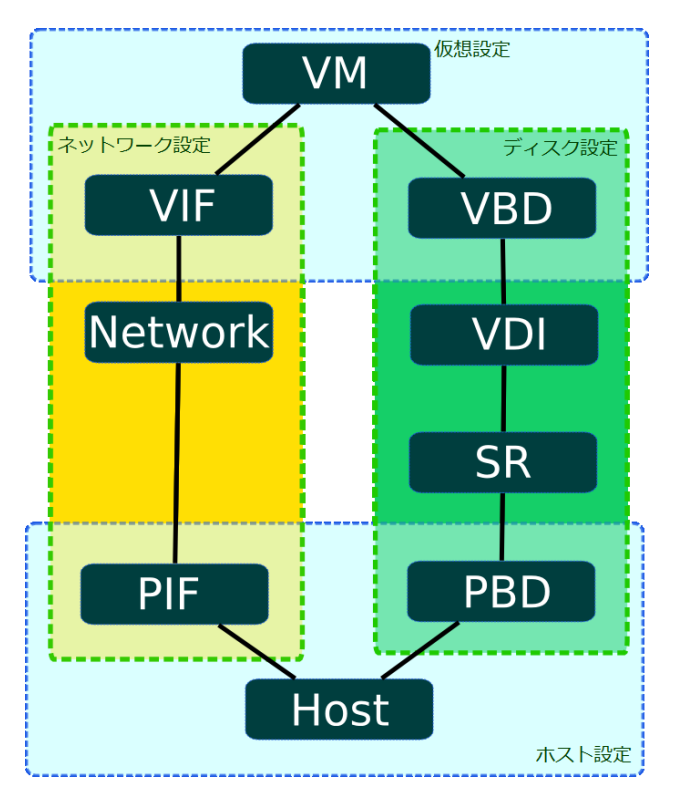

仮想マシン、ホスト、ストレージ、およびネットワークを管理するためのAPIクラスの概要

[図3.1「代表的なAPIクラス」は](#page-17-3)、仮想マシン、ホスト、ストレージ、およびネットワークの管理に関係 するAPIクラスの概要を示しています。この図から、ストレージとネットワークの設定そして仮想マシン とホストの設定に、対称性があることがわかります。

### <span id="page-17-0"></span>3.3. 仮想ネットワークインターフェイスおよび仮想ブロックデバイスの操 作

ここでは、より複雑なシナリオを例にして、仮想ストレージとネットワークデバイスに関連するさまざ まなタスクをAPIを使って実行する方法について説明します。

<span id="page-17-1"></span>3.3.1. ディスクの作成と仮想マシンへの接続

まず、新しい空のディスクイメージを作成し、実行中の仮想マシンにそのディスクイメージを接続しま す。既に実行中の仮想マシンがあり、そのAPIオブジェクトリファレンスがわかっている(たとえば、前 出の節で説明した手順で仮想マシンを作成し、サーバーがそのリファレンスを返している)とします。 また、XenServerで認証済みで、セッションリファレンスを取得済みであるとします。説明を簡潔にする ために、この章の残りの部分ではセッションに関する説明を省略します。

<span id="page-17-2"></span>3.3.1.1. 新しい空のディスクイメージの作成

まず初めに、物理ストレージ上でディスクイメージのインスタンスを作成します。これを行うに は、VDI.create()をコールします。VDI.createコールでは、多くのパラメータを指定できます。たとえ ば、以下のパラメータがあります。

- name\_labelおよびname\_description:人間が判読できる、ディスクの名前と説明です(ユーザーイン ターフェイスでの表示用など)。これらのフィールドは、特に必要がなければ空白のまま残してもか まいません。
- SR:仮想ディスクイメージのビットを格納する物理ストレージを表す、ストレージリポジトリのオブ ジェクトリファレンスです。
- read\_only:このフィールドをtrueに設定すると、仮想ディスクイメージは読み取り専用形式でのみ仮 想マシンに接続できます(read\_onlyフィールドがtrueの仮想ディスクイメージを読み取り/書き込み形 式で接続しようとすると、エラーが返されます)。

VDI.createコールを呼び出すと、XenServerで物理ストレージ上に空のディスクイメージが作成されま す。さらに、関連付けられたVDIオブジェクト(物理ストレージ上のディスクイメージを参照するデータ モデルインスタンス)が作成され、このVDIオブジェクトへのリファレンスが返されます。

物理ストレージ上のディスクイメージを表す方法は、作成した仮想ディスクイメージの格納先ストレー ジリポジトリの種類によって異なります。たとえば、ストレージリポジトリの種類がlvmの場合、新しい ディスクイメージはLVMボリュームとして表されます。ストレージリポジトリの種類がnfsの場合、新し いディスクイメージはNFSファイラ上に作成されるスパースなVHDファイルとして表されます(API でSR.get\_type()コールを使用すると、ストレージリポジトリの種類をクエリできます)。

#### 注記  $\rightarrow$

ストレージリポジトリの種類によっては、設定したブロックサイズで分割できるようにvirtualsizeの値が切り上げられる可能性があります。

<span id="page-18-0"></span>3.3.1.2. ディスクイメージの仮想マシンへの接続

この時点で、実行中の仮想マシンと、作成したばかりの新しい仮想ディスクイメージが存在していま す。これらはどちらもXenServerホスト上に存在する独立したオブジェクトで、まだ関連付けられていま せん。そこで、次にこれらの仮想ディスクイメージと仮想マシンを関連付けるリンクを作成します。

接続は、VBD(仮想ブロックデバイス)オブジェクトと呼ばれる新しい「コネクタ」オブジェクトを作 成することで確立されます。VBDオブジェクトを作成するには、VBD.create()コールを呼び出しま す。VBD.create()コールでは、多くのパラメータを指定できます。たとえば、以下のパラメータがありま す。

- VM:仮想ディスクイメージを接続する仮想マシンのオブジェクトリファレンスです。
- VDI:接続する仮想ディスクイメージのオブジェクトリファレンスです。
- mode:仮想ディスクイメージを読み取り専用形式または読み取り/書き込み形式のどちらで接続するか を指定します。
- userdevice:ゲスト内のブロックデバイスを指定します。仮想マシン内で実行するアプリケーション は、ブロックデバイスを通じて仮想ディスクイメージのビットを読み書きできます。
- type:仮想ディスクイメージを仮想マシン内で標準的なディスクとして表示するか、CDとして表示す るかを指定します(このフィールドは、Linux仮想マシンよりWindows仮想マシンでより重要な意味を 持ちますが、この章では詳細について割愛します)。

VBD.createを呼び出すと、XenServer上にVBDオブジェクトが作成され、そのオブジェクトリファレン スが返されます。ただし、このコール自体が実行中の仮想マシンに副次的な影響を与えることはありま せん(実行中の仮想マシン内にブロックデバイスは作成されません)。VBDオブジェクトが存在してい てもゲスト内のブロックデバイスがアクティブでないということは、VBDオブジェクト のcurrently\_attachedフィールドがfalseに設定されているということです。

<span id="page-19-2"></span>図3.2 2つのVDIオブジェクトが関連付けられたVMオブジェクト:

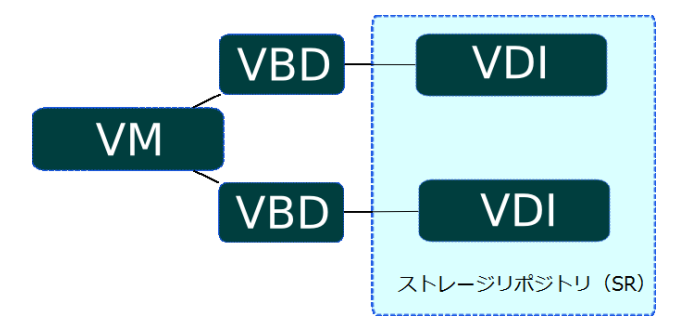

2つのVDIオブジェクトが関連付けられたVMオブジェクト

[図3.2「2つのVDIオブジェクトが関連付けられたVMオブジェクト」](#page-19-2)は、VM、VBD、VDI、およびSRの各 オブジェクトの間の関係を示しています。この例では、VMオブジェクトに2つのVDIオブジェクトが接続 されています。また、VMオブジェクトとそのVDIオブジェクトの間の接続を形成する2つのVBDオブジェ クトがあり、VDIオブジェクトは同じSRオブジェクト内に存在しています。

<span id="page-19-0"></span>3.3.1.3. 仮想ブロックデバイスのホットプラグ

この段階で仮想マシンを再起動すると、VBDオブジェクトに対応するブロックデバイスが現れま す。XenServerは、仮想マシンの起動時にすべての仮想ブロックデバイスをクエリし、対応する各仮想 ディスクイメージをアクティブに接続します。

仮想マシンの再起動は非常に良い手段ですが、ここでは実行中の仮想マシンに新しい空のディスクを接 続しようとしていることを思い出してください。これは、新しいVBDオブジェクトのplugメソッドを呼 び出すことで達成できます。plugコールが正常終了すると、VBDオブジェクトが関連付けられているブ ロックデバイスが実行中の仮想マシン内部に現れます。これは実行中の仮想マシンから見ると、新しい ディスクデバイスがホットプラグされたとゲストオペレーティングシステムに認識させることになりま す。このことをAPI側から見ると、VBDオブジェクトのcurrently\_attachedフィールドがtrueに設定される ということになります。

当然のことながら、VBDオブジェクトのplugメソッドには、対になるunplugメソッドがあります。VBD オブジェクトのunplugメソッドを呼び出すと、実行中の仮想マシンからブロックデバイスがホットアン プラグされ、それに応じて、VBDオブジェクトのcurrently\_attachedフィールドがfalseに設定されます。

<span id="page-19-1"></span>3.3.2. ネットワークデバイスの作成と仮想マシンへの接続

仮想マシンの仮想ネットワークインターフェイスの設定に関連するAPIコールは、多くの面で仮想ディス クデバイスの設定に関連するコールに似ています。そのため、ここでは、APIオブジェクトモデルを使用 してネットワークインターフェイスを作成する方法について詳細に説明することはせず、代わりに、仮 想ネットワークデバイスの設定と仮想ストレージデバイスの設定の対称性について簡単に概説します。

ネットワークにおいて、VBDクラスに相当するのがVIFクラスです。APIにおいて、VBDオブジェクトが 仮想マシン内のブロックデバイスを表現するものであるのと同様に、VIFオブジェクト(仮想ネットワー クインターフェイス)は仮想マシン内のネットワークデバイスを表現するものです。VBDオブジェクト がVMオブジェクトとVDIオブジェクトを関連付けるのに対し、VIFオブジェクトはVMオブジェクトと Networkオブジェクトを関連付けます。VBDオブジェクトと同様に、VIFオブジェクトにも、VIFオブ ジェクトに関連付けられている(ゲスト内の)ネットワークデバイスが現在アクティブなのか非アク ティブなのかを決定する、currently\_attachedフィールドがあります。仮想マシンの起動時にその仮想マ シンのVIFオブジェクトがクエリされ、各VIFオブジェクトに対応するネットワークデバイスが仮想マシ ン内で作成される点もVBDオブジェクトに似ています。同様に、VIFオブジェクトにも、実行中の仮想マ

シンでネットワークデバイスをホットプラグまたはホットアンプラグするためのplugメソッド とunplugメソッドがあります。

<span id="page-20-0"></span>3.3.3. ネットワークとストレージのためのホストの設定

ここまでで、仮想マシン内でブロックデバイスとネットワークデバイスの設定を管理するために、それ ぞれVBDクラスとVIFクラスを使用することについて学習しました。ホストのストレージとネットワーク を管理するには、これらに類似する2つのクラスを使用します。PBD(物理ブロックデバイス)と PIF(物理ネットワークインターフェイス)です。

#### <span id="page-20-1"></span>3.3.3.1. ホストのストレージ設定:PBDs

まず、PBDクラスから説明します。PBD\_create()コールでは、以下のようなパラメータを指定できま す。

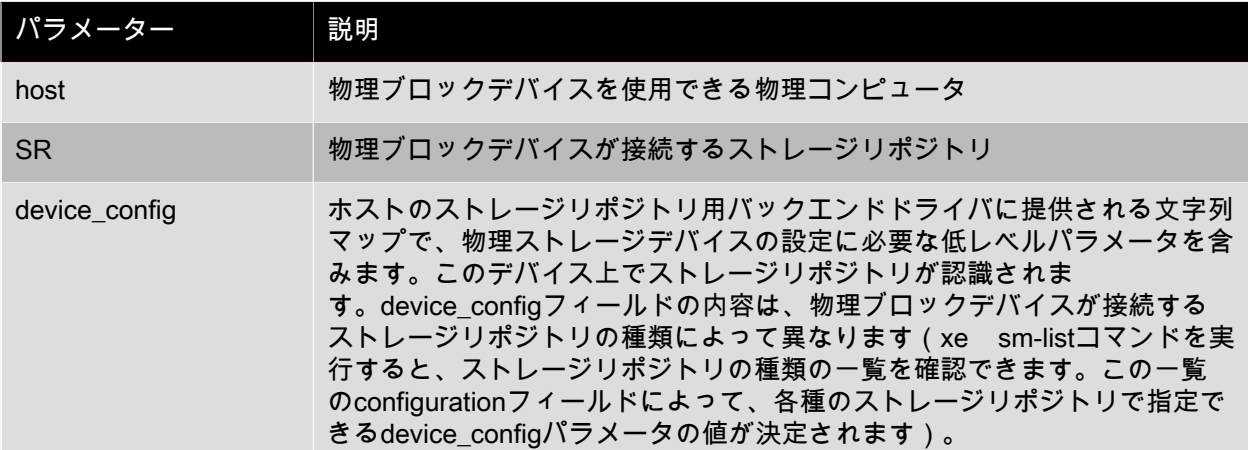

たとえば、種類がnfs(仮想ディスクイメージがVHDファイルとして格納されるNFSファイラ上のディレ クトリ)のSRオブジェクトsがあり、Hostオブジェクトhからsにアクセスできるようにするとします。 この場合、PBD.create()を呼び出して、ホストh、ストレージリポジトリs、およびdevice\_configパラ メータの値(以下のマップ)を指定します。

("server", "my\_nfs\_server.example.com"), ("serverpath", "/scratch/mysrs/sr1")

このパラメーターは、ストレージリポジトリsがホストh上でアクセス可能であり、さらに、ストレージ リポジトリsにアクセスするために、NFSサーバーmy\_nfs\_server.example.com上のディレクトリ/ scratch/mysrs/sr1をマウントする必要があることをXenServerホストに通知します。

VBDオブジェクトと同様に、PBDオブジェクトにもアクティブなのか非アクティブなのかを決定す るcurrently\_attachedフィールドがあります。PBD.plugメソッドおよびPBD.unplugメソッドを呼び出すこ とで、ストレージリポジトリを特定のホストに接続したり切断したりすることができます。

<span id="page-20-2"></span>3.3.3.2. ホストのネットワーク設定:PIF

ホストのネットワーク設定には、PIFオブジェクトを使用します。PIFオブジェクトがNetworkオブジェク トnをHostオブジェクトhに接続する場合、nに対応するネットワークは、PIFオブジェクトのフィールド で指定される物理ネットワークインターフェイス(または、VLANタグを加えた物理ネットワークイン ターフェイス)にブリッジされます。

たとえば、HostオブジェクトhをNetworkオブジェクトnに接続するPIFオブジェクトが存在し、PIFオブ ジェクトのdeviceフィールドがeth0に設定されているとします。これは、ネットワークn上のすべてのパ ケットが、ホストのネットワークデバイスeth0の物理NICにブリッジされることを意味します。

### <span id="page-21-0"></span>3.4. 仮想マシンのエクスポートとインポート

仮想マシンをファイルにエクスポートし、それをXenServerホストにインポートすることができます。エ クスポートプロトコルはシンプルなHTTP(S) GETであり、仮想マシンがプールのメンバ上にある場合 はマスタ上で実行する必要があります。標準HTTP基本認証で認証するか、セッションリファレンスを取 得済みの場合はそのセッションを使用できます。エクスポートする仮想マシンを指定するには、UUIDま たはリファレンスを使用します。エクスポートを追跡するには、タスクを作成し、そのリファレンスを 使用できます。仮想マシンのディスクにプールメンバからのみアクセスできる場合は、要求がリダイレ クトされる可能性があります。

次の引数がコマンドラインで渡されます。

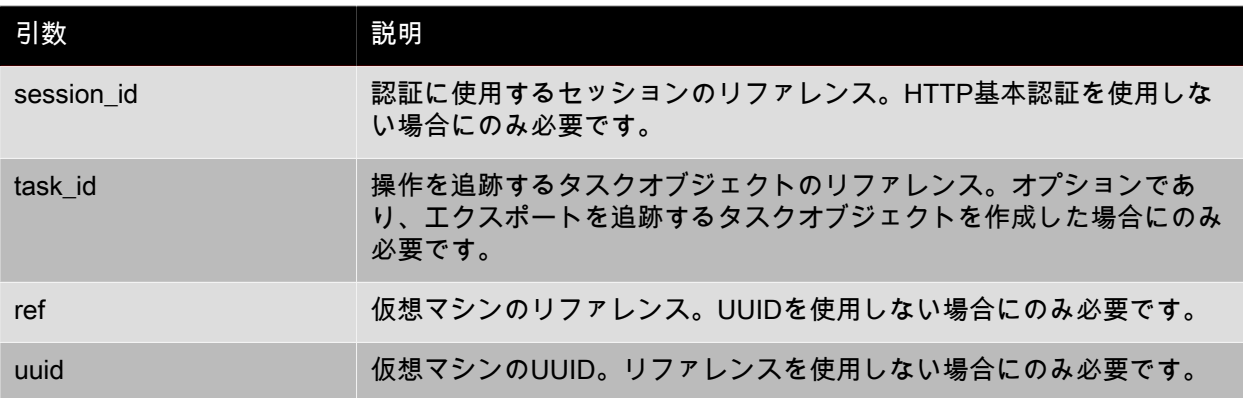

次は、LinuxコマンドラインツールcURLを使用する例です。

curl http://root:foo@myxenserver1/export?uuid=<vm\_uuid> -o <exportfile>

このコマンドにより、指定した仮想マシンがファイルexportfileにエクスポートされます。

メタデータのみをエクスポートするには、URIとしてhttp://server/export\_metadataを使用します。

インポートプロトコルも同様で、HTTP(S) PUTが使用されます。session\_idおよびtask\_id引数はエク スポートの場合と同じです。refおよびuuidは使用しません。仮想マシンンのリファレンスとUUIDは新た に生成されます。次の追加パラメータがあります。

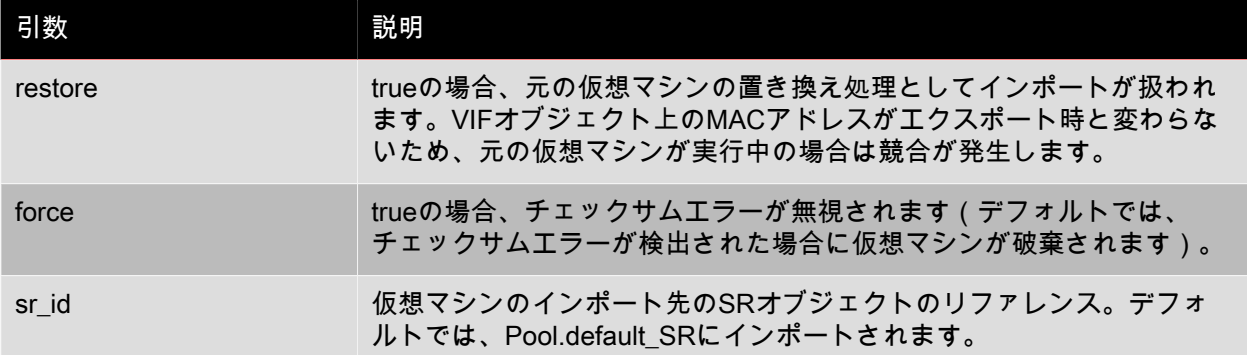

もう一度、cURLを使用する例を次に示します。

curl -T <exportfile> http://root:foo@myxenserver2/import

このコマンドにより、サーバー上のデフォルトのストレージリポジトリに仮想マシンがインポートされ ます。

注記  $\rightarrow$ 

> sr\_uuidを指定せず、かつデフォルトのストレージリポジトリが未設定の場合、 「DEFAULT\_SR\_NOT\_FOUND」というエラーメッセージが返されます。

もう1つ例を示します。

curl -T <exportfile> http://root:foo@myxenserver2/import?sr\_id=<opaque\_ref\_of\_sr>

このコマンドにより、サーバー上の指定されたストレージリポジトリに仮想マシンがインポートされま す。

<span id="page-22-0"></span>メタデータのみをインポートするには、URIとしてhttp://server/import\_metadataを使用します。

3.4.1. Xen仮想アプライアンス(XVA)仮想マシンのインポート形式

XenServerでは、人間が判読できる従来の仮想マシン入力形式であるXVAがサポートされます。ここで は、XVAの構文と構造について説明します。

XVAは、XMLメタデータとディスクイメージのセットを含んでいる単一のディレクトリで構成されま す。XVA形式の仮想マシンは、直接実行するためのものではありません。XVAパッケージ内のデータは 圧縮されており、永続ストレージにアーカイブするか、パッケージを展開して実行できる仮想マシン サーバー(XenServerホストなど)に転送することを目的としています。

XVAはハイパーバイザーの種類に依存しないパッケージ形式なので、ほかのプラットフォームでXVA仮 想マシンのインスタンスを作成する、簡単なツールを作成できます。XVAでは特定の実行時形式を指定 しません。たとえば、ファイルイメージ、LVMボリューム、QCoWイメージ、VMDKイメージ、または VHDイメージとしてディスクのインスタンスを作成できます。XVA仮想マシンは何度でもインスタンス 化でき、そのたびに異なる実行時形式にすることができます。

XVAでは次のことを行いません。

- シリアル化またはトランスポートの特定の形式を指定する。
- 仮想マシン(またはテンプレート)のインストール時のカスタマイズ用メカニズムを提供する。
- インストール後に仮想マシンをアップグレードする方法に対応する。
- アプライアンスとして動作する複数の仮想マシンが通信する方法を定義する。

これらの問題は、関連するOpen Virtual Applianceの仕様で対処されます。

XVAは単一のディレクトリであり、このディレクトリには必ずova.xmlと呼ばれるファイルが含まれてい ます。このファイルには、XVAに含まれる仮想マシンが記述されます。詳しくは、第3.2節を参照してく ださい。ディスクはサブディレクトリに格納され、ova.xmlから参照されます。ディスクデータの形式に ついては、第3.3節を参照してください。

この章の残りのページでは、次の用語を使用します。

- HVM:ハードウェアの仮想化サポートを活用して、オペレーティングシステムのカーネルを変更しな いで実行するモード。
- PV:ハードウェアの仮想化サポートが不要な、特別に変更された「準仮想化」カーネルをハイパーバ イザー上で明示的に実行するモード。

### **CITRIX®**

ova.xmlファイルには次の要素が含まれます。

<appliance version="0.1">

version属性の値は、XVAの仕様のバージョンを示します。この場合は0.1です。<appliance>要素には <vm>要素が1つだけ存在します(Open Virtual Applianceの仕様では、複数の<vm>要素を指定できま す)。

<vm name="name">

各<vm>要素により単一の仮想マシンが定義されます。name属性は将来的な内部使用を目的としてお り、ova.xmlファイル内で固有である必要があります。name属性の値として、任意の有効なUTF-8文字列 を設定できます。各<vm>要素には次の必須要素があります。

<label>... text ... </label>

ユーザーインターフェイスに表示される仮想マシンの短い名前です。

<shortdesc> ... description ... </shortdesc>

ユーザーインターフェイスに表示される仮想マシンの説明です。<label>要素および<shortdesc>要素で は、文字列の先頭と末尾の空白が無視されます。

<config mem\_set="268435456" vcpus="1"/>

<config>要素には、仮想マシンのメモリサイズをバイト単位で表すmem\_set属性と、CPU数を表すvcpus 属性があります。

各<vm>要素にはブロックデバイスを表す<vbd>要素が含まれます。この要素の有無や数は任意で、次の 形式で記述されます。

<vbd device="sda" function="root" mode="w" vdi="vdi\_sda"/>

次の属性があります。

- device] 仮想マシンに認識される物理デバイスの名前です。Linuxゲストにはsd[a-z]、Windowsゲス トにはhd[a-d]を使用します。
- function 値がrootの場合は、このディスクを使用してゲストを起動します(Linuxのルート、つまり 「/」のファイルシステムが存在するという意味ではないことに注意してください)。rootが 設定されたデバイスは1つのみである必要があります。仮想マシンの起動については、第3.4 節を参照してください。ほかの文字列は無視されます。
- モードは デバイスが読み取り/書き込み可能である場合の値はw、読み取り専用の場合の値はroです。

vdi ブロックデバイスが接続するディスクイメージの名前です(<vdi>要素で表わされます)。

各<vm>要素に、<hacks is\_hvm="false" kernel\_boot\_cmdline="root=/dev/sda1 ro"/>のような<hacks>要素 が含まれる場合があります。この<hacks>要素はXenServerで生成されるXVAファイルに存在しますが、 将来削除される予定です。is\_hvm属性には、仮想マシンをHVMモードで起動する必要があるかどうかを 示すtrueまたはfalseが指定されます。kernel\_boot\_cmdline属性には、pygrubでゲストを起動するときの 追加のカーネルコマンドライン引数が含まれます。

<appliance>要素には、<vm>要素のほか、<vdi>要素が含まれます。この要素の有無や数は任意で、次の 形式で記述されます。

<vdi name="vdi\_sda" size="5368709120" source="file://sda" type="dir-gzipped-chunks">

各<vdi>要素により、単一のディスクイメージが定義されます。次の属性があります。

- name:仮想ディスクイメージの名前で、<vbd>要素のvdi属性により参照されます。任意の有効な UTF-8文字列を設定できます。
- size:必要なイメージのバイト単位のサイズです。
- source:イメージデータの場所を記述するURIです。現在設定できるのは「file://」で始まるURIのみ で、ova.xmlを格納するディレクトリからの相対パスである必要があります。
- ディスクデータの形式です(第3.3節を参照してください)。

type属性の値が「dir-gzipped-chunks」の<vdi>要素により、単一ディスクイメージエンコーディングが定 義されます。各イメージは、次のような一連のファイルを含むディレクトリによって表わされます。

-rw-r--r-- 1 dscott xendev 458286013 Sep 18 09:51 chunk000000000.gz -rw-r--r-- 1 dscott xendev 422271283 Sep 18 09:52 chunk000000001.gz -rw-r--r-- 1 dscott xendev 395914244 Sep 18 09:53 chunk000000002.gz -rw-r--r-- 1 dscott xendev 9452401 Sep 18 09:53 chunk000000003.gz -rw-r--r-- 1 dscott xendev 1096066 Sep 18 09:53 chunk000000004.gz -rw-r--r-- 1 dscott xendev 971976 Sep 18 09:53 chunk000000005.gz -rw-r--r-- 1 dscott xendev 971976 Sep 18 09:53 chunk000000006.gz -rw-r--r-- 1 dscott xendev 971976 Sep 18 09:53 chunk000000007.gz -rw-r--r-- 1 dscott xendev 573930 Sep 18 09:53 chunk000000008.gz

chunk-XXXXXXXXX.gzという名前の各ファイルは、1e9バイト(1GB。1GiBではない)のローブロック データを含んだGZIPファイルです。一部のファイルシステムでのファイルサイズの上限を超えないよう に、この小さなサイズが選択されています。ファイルを展開して結合すると、元のイメージが復元され ます。

XenServerでは2つのメカニズムで仮想マシンを起動できます。1つはpygrubで抽出された準仮想化カー ネルを使用する方法で、もう1つはHVMモードを使用する方法です。現在の実装では、<hacks>要素の is\_hvm属性で指定されたメカニズムが使用されます。

この節の残りのページでは、XVAとしてパッケージ化されたシンプルなDebian仮想マシンを例にして説 明します。この仮想マシンには2つのディスクがあります。1つは5,120MiBのルートファイルシステム で、pygrubでゲストを起動するために使用されます。もう1つは512MiBで、スワップに使用されます。 メモリは512MiBで、仮想CPUを1つ使用します。

このDebian仮想マシンの最上位ディレクトリは、次のように表示されます。

 $$$  ls -l total 4 drwxr-xr-x 3 dscott xendev 4096 Oct 24 09:42 very simple Debian VM

この最上位ディレクトリ内には、次のように、各ディスク用の2つのサブディレクトリと、単一の ova.xmlファイルがあります。

\$ ls -l very\ simple\ Debian\ VM/ total 8 -rw-r--r-- 1 dscott xendev 1016 Oct 24 09:42 ova.xml drwxr-xr-x 2 dscott xendev 4096 Oct 24 09:42 sda drwxr-xr-x 2 dscott xendev 4096 Oct 24 09:53 sdb

各ディスクのサブディレクトリには、GZIPで圧縮された1GBのローディスクブロックであるいくつかの ファイルがあります。

\$ ls -l very\ simple\ Debian\ VM/sda/ total 2053480 -rw-r--r-- 1 dscott xendev 202121645 Oct 24 09:43 chunk-000000000.gz -rw-r--r-- 1 dscott xendev 332739042 Oct 24 09:45 chunk-000000001.gz -rw-r--r-- 1 dscott xendev 401299288 Oct 24 09:48 chunk-000000002.gz -rw-r--r-- 1 dscott xendev 389585534 Oct 24 09:50 chunk-000000003.gz -rw-r--r-- 1 dscott xendev 624567877 Oct 24 09:53 chunk-000000004.gz -rw-r--r-- 1 dscott xendev 150351797 Oct 24 09:54 chunk-000000005.gz

\$ ls -l very\ simple\ Debian\ VM/sdb total 516 -rw-r--r-- 1 dscott xendev 521937 Oct 24 09:54 chunk-000000000.gz

このDebian仮想マシンのova.xmlには、次のような内容が記述されます。

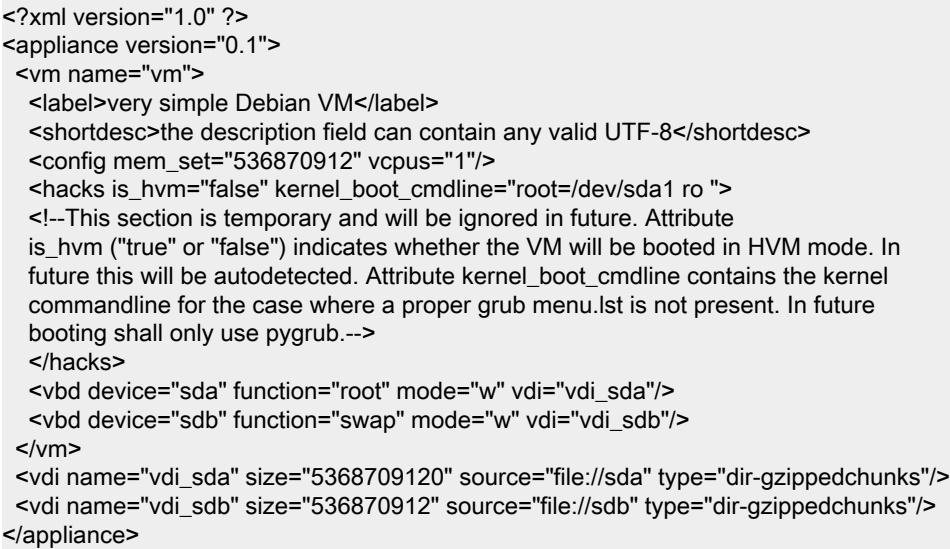

### <span id="page-25-0"></span>3.5. XML-RPCに関する注意事項

#### <span id="page-25-1"></span>3.5.1. datetime

このAPIにおけるdatetimeの制御方法は、XML-RPC仕様に従いません。APIでは、datatime文字列の後に 「Z」が付加されます。これにより、時刻がUTC形式であることを示します。

#### <span id="page-25-2"></span>3.6. 参考資料

この章では、APIとそのオブジェクトモデルについての概要を学習しました。この章の目的は、APIの詳 細を説明することではなく、次の章のコードサンプルを読解し、さらに『Citrix XenServer Management API』の詳細な情報を理解するための背景知識を提供することです。

より詳細な情報は、さまざまな場所から入手できます。

• 『XenServer管理者ガイド』には、xe CLIの概要が記載されています。多くのxeコマンドではAPIがそ のまま使用されるため、xeを使用することは、この章で説明したAPIオブジェクトモデルを理解する手 がかりになります。

- 次の章のコードサンプルでは、さまざまなクライアント言語でのAPIコーディングの具体例について説 明します。
- 『Citrix XenServer Management API』では、プログラミング上のAPIの動作とXML/RPCメッセージの 形式についてより詳しく説明します。
- XenServerホストのdom0自体に、APIを使用するスクリプトが含まれています。たとえば、/opt/ xensource/libexec/shutdownは、仮想マシンを完全にシャットダウンするPythonプログラムです。この スクリプトは、ホスト自体をシャットダウンするときに呼び出されます。

### <span id="page-27-0"></span>第4章 APIの使用

この章では、実際のプログラムでXenServer管理APIを使用してXenServerホストおよび仮想マシンを管 理する方法について説明します。まず、典型的なクライアントアプリケーションについて順を追って説 明し、APIを使用して一般的なタスクを実行する方法を具体的に示します。サンプルコードではPythonの 構文が用いられていますが、ほかのプログラミング言語でも同様の方法を使用できます。この章では、2 つの例を使用して手順を説明します。

#### <span id="page-27-1"></span>4.1. 典型的なアプリケーションの構造

ここでは、XenServer管理APIを使用する典型的なアプリケーションの構造について説明します。大半の クライアントアプリケーションは、XenServerホストに接続し(ユーザー名とパスワードを使用するなど して)認証を受ける処理から始まります。認証に成功すると、サーバーで「セッション」オブジェクト が作成され、クライアントへリファレンスが返されます。このリファレンスは引数として、それ以降の すべてのAPIコールに渡されます。いったん認証されると、クライアントでほかのオブジェクト (XenServerホストや仮想マシンなど)へのリファレンスを検索して、それらに対する操作を呼び出すこ とができます。操作は、同期的または非同期的に呼び出すことができます。非同期操作の場合は、特殊 なタスクオブジェクトが操作の状態と進行状況を表します。これらのアプリケーション要素について は、次の節で詳しく説明します。

<span id="page-27-2"></span>4.1.1. 低レベルトランスポートの選択

APIコールは、2つのトランスポートで実行できます。

- IPネットワークを介したポート443(HTTPS)上のSSL暗号化TCPトランスポート
- ローカルUnixドメインソケット/var/xapi/xapiを介したプレーンテキストトランスポート

SSL暗号化TCPトランスポートはホスト外部からのすべてのトラフィックで使用され、UNIXドメインソ ケットはXenServerホスト上で実行されているサービスで使用されます。SSL暗号化TCPトランスポート では、すべてのAPIコールをプールマスタに送信する必要があります。送信できない と、HOST\_IS\_SLAVEエラーが返されます。このエラーには、パラメータとしてマスタのIPアドレスが 含まれます。

高可用性が有効なプールなどでは、プールマスタとして動作するホストが変更される場合があります。 したがって、クライアントでは次のステップを実装して、プールマスタの変更を検出し、必要に応じて 新しいマスタに接続するようにしてください。

プールマスタの変更に対処するには:

- 1. ホストサーバー一覧の更新をサブスクライブし、プール内のホストの現在の一覧を保持します。
- 2. プールマスタへの接続に失敗した場合は、応答があるまで一覧内のすべてのホストへの接続を試行 します。
- 3. 最初に応答するホストからHOST\_IS\_SLAVEエラーが返されます。このメッセージには、(そのホ ストが新しいマスタでない場合)新しいプールマスタの識別情報が含まれます。
- 4. 新しいプールマスタに接続します。

 $\longrightarrow$ 注記

> 例外として、UNIXドメインソケットを介して送信されるすべてのメッセージは、正しいホスト に透過的に転送されます。

<span id="page-28-0"></span>4.1.2. 認証とセッションの処理

多くのAPIコールは、第1パラメータとしてセッションリファレンスを取ります。有効なリファレンスを 指定しないと、SESSION\_INVALIDエラーが返されます。セッションリファレンス は、login with password関数にユーザー名とパスワードを指定して取得します。

#### 注記  $\rightarrow$

例外として、ローカルUNIXドメインソケットを介してコールが実行された場合、ユーザー名と パスワードは無視され、常にコールは成功します。

各セッションにはタイムスタンプのlast activeフィールドがあり、これはAPIコールごとに更新されま す。XenServerには、アクティブなセッション数の上限を500とする制限が組み込まれています。指定し たusernameまたはoriginatorでこの制限を超えると、last activeフィールドの値が最も古いセッションが 削除されます。さらに、last activeフィールドの値が24時間より古いセッションもすべて削除されます。 したがって、次の重要事項を守る必要があります。

- ログイン時には、適切なoriginatorを指定する。
- セッションリークを防ぐために、必ずアクティブなセッションからログアウトする。
- SESSION\_INVALIDエラーが返された場合にサーバーに再度ログインするようにする。

次のPythonサンプルコードでは、UNIXドメインソケットを介した接続が確立され、セッションが作成さ れます。

import XenAPI session = XenAPI.xapi\_local() try: session.xenapi.login\_with\_password("root", "", "2.3", "My Widget v0.1") ... finally: session.xenapi.session.logout()

#### <span id="page-28-1"></span>4.1.3. オブジェクトリファレンスの検索

アプリケーションが認証されたら、次に、オブジェクトの状態をクエリしたりオブジェクトに対する操 作を呼び出したりするために、オブジェクトへのリファレンスを取得します。すべてのオブジェクト に、次のような「暗黙」のメッセージセットがあります。

- ・ get\_by\_name\_label:特定のラベルを持つ特定のクラスのすべてのオブジェクトの一覧を返します。
- get\_by\_uuid:UUIDによって特定される単一のオブジェクトを返します。
- get\_all:特定のクラスのすべてのオブジェクトへのリファレンスセットを返します。
- get\_all\_records:特定のクラスの各オブジェクトのレコードへのリファレンスマップを返します。

たとえば、すべてのホストを一覧するには、次のように指定します。

hosts = session.xenapi.host.get\_all()

「my first VM」という名前のすべての仮想マシンを検索するには、次のように指定します。

vms = session.xenapi.VM.get\_by\_name\_label('my first VM')

### **CITRIX**

#### 注記

オブジェクトのname labelフィールドの値は固有であるとは限らないた め、get\_by\_name\_label APIコールは、単一のリファレンスではなくリファレンスセットを返し ます。

上記のオブジェクト検索メソッドに加え、ほとんどのオブジェクトでも、ほかのオブジェクトへのリ ファレンスがフィールドに含まれています。たとえば、次のコールによって、特定のホスト上で実行中 の仮想マシンのセットを検索できます。

<span id="page-29-0"></span>vms = session.xenapi.host.get\_resident\_VMs(host)

4.1.4. オブジェクトに対する同期操作の呼び出し

オブジェクトリファレンスを取得したら、それらに対する操作を呼び出すことができます。たとえば、 仮想マシンを開始するには、次のように指定します。

session.xenapi.VM.start(vm, False, False)

すべてのAPIコールはデフォルトでは同期的に呼び出され、操作が完了または失敗するまで戻りません。 たとえば、VM.startは、仮想マシンが起動を開始するまで戻りません。

注記  $\rightarrow$ 

> VM.startコールが戻るときには、仮想マシンが起動を開始しています。いつ起動が終了したか を判別するには、ゲスト内エージェントがVM\_quest\_metricsオブジェクトで内部統計情報を報 告するまで待機します。

#### <span id="page-29-1"></span>4.1.5. タスクを使用した非同期操作の管理

時間のかかる操作(VM.cloneやVM.copyなど)の管理を簡素化するため、関数を同期(デフォルト)と 非同期の2通りの形式で使用できます。各非同期関数は、進行中の操作に関する情報を含む、以下のリ ファレンスを返します。

- 保留状態かどうか。
- 成功したか、失敗したか。
- 進行状況(0から1の範囲で表します)。
- 操作によって返される結果やエラーコード。

アプリケーションでVM.clone操作の進行状況を追跡し、進行状況バーを表示するには、次のようなコー ドを使用します。

vm = session.xenapi.VM.get\_by\_name\_label('my vm') task = session.xenapi.Async.VM.clone(vm) while session.xenapi.task.get status(task) == "pending": progress = session.xenapi.task.get\_progress(task) update\_progress\_bar(progress) time.sleep(1) session.xenapi.task.destroy(task)

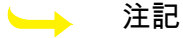

いわゆる「行儀のよい」クライアントアプリケーションを作成するには、結果またはエラーの 読み取りが完了したら、非同期操作により作成されたタスクを必ず削除する必要があります。

組み込みの上限値をタスク数が超えた場合、最も古い完了済みのタスクがサーバーにより削除 されます。

<span id="page-30-0"></span>4.1.6. イベントのサブスクライブおよびリッスン

タスクおよび測定値クラスを除き、オブジェクトが変更されるたびに、サーバーでイベントが生成され ます。クライアントは、頻繁にポーリングする代わりにクラス単位でこのイベントストリームをサブス クライブし、更新を受信できます。イベントには3つの種類があります。

- add:オブジェクトが作成されたときに生成されます。
- del:オブジェクトが破棄される直前に生成されます。
- mod:オブジェクトのフィールドが変更されたときに生成されます。

イベントには、単調増加ID、オブジェクトクラスの名前、およびget\_record()の結果に相当するオブジェ クト状態のスナップショットも含まれます。

クライアントは、クラス名一覧または特殊文字の「\*」を指定してevent.register()をコールすることで、 イベントを登録します。また、イベントが入手可能になるまで待機して新しいイベントを返 すevent.next()を実行することで、イベントを受信します。

#### 注記  $\rightarrow$

サーバー上の生成済みイベントのキューの長さは限定されているため、非常に低速なクライア ントでは十分な速さでイベントを読み取れない場合があります。その場合 は、EVENTS\_LOSTエラーが返されます。クライアントには、この種の状況に対処する用意が 必要です。そのためには、イベントを再登録する処理と、待機している条件が未登録の間に真 になっていないことを確認する処理を追加します。

次のサンプルPythonコードでは、システムによって生成された各イベントの概要が出力されます(同様 のコードがXenserver-SDK/XenServerPython/samples/watch-all-events.pyに含まれています)。

```
fmt = "%8s %20s %5s %s"
session.xenapi.event.register(["*"])
 while True:
   try:
    for event in session.xenapi.event.next():
     name = "(unknown)"
      if "snapshot" in event.keys():
       snapshot = event["snapshot"]
      if "name_label" in snapshot.keys():
        name = snapshot["name_label"]
      print fmt % (event['id'], event['class'], event['operation'], name)
   except XenAPI.Failure, e:
    if e.details == [ "EVENTS_LOST" ]:
      print "Caught EVENTS_LOST; should reregister"
```
#### <span id="page-30-1"></span>4.2. 完全なアプリケーションの例

ここでは、APIを使用する実際のプログラムの完全な例を2つ挙げて説明します。

<span id="page-30-2"></span>4.2.1. XenMotionによる複数の仮想マシンの同時移行

このPythonのサンプル(XenServer-SDK/XenServerPython/samples/permute.py)は、XenMotionを使用 して、複数の仮想マシンをリソースプール内のサーバーの間で同時に移行します。このサンプルでは、 非同期APIコールを使用し、タスクセットが完了するまで待機します。

プログラムの冒頭には標準ボイラープレートテキストがあり、次にAPIバインディングモジュールをイン ポートします。

import sys, time import XenAPI

次に、サーバーのURL、ユーザー名、パスワード、および反復処理の回数を含むコマンドライン引数を 解析します。ユーザー名とパスワードはセッションを確立するときに使用されます。このセッション はmain関数に渡され、さらにループ内で複数回呼び出されます。try:とfinally:が使用されていることに注 目してください。これにより、プログラムの終了時に必ずセッションからログアウトします。

```
if name = " main ":
   if len(sys.argv) <> 5:
      print "Usage:"
     print sys.argv[0], " <url> <username> <password> <iterations>"
      sys.exit(1)
  url = sys.argv[1] username = sys.argv[2]
   password = sys.argv[3]
   iterations = int(sys.argv[4])
   # First acquire a valid session by logging in:
   session = XenAPI.Session(url)
   session.xenapi.login_with_password(username, password, "2.3",
                          "Example migration-demo v0.1")
   try:
     for i in range (iterations):
```
 main(session, i) finally:

session.xenapi.session.logout()

main関数は、システム内で実行中の各仮想マシンを調べ、コントロールドメイン(システムの一部で ユーザーは制御できません)をフィルタ(除外)します。そして、実行中の仮想マシンとそれらの現在 のホストの一覧を作成します。

def main(session, iteration): # Find a non-template VM object all = session.xenapi.VM.get\_all()  $vms = []$ hosts  $=$   $\Pi$  for vm in all: record = session.xenapi.VM.get\_record(vm) if not(record["is\_a\_template"]) and \ not(record["is\_control\_domain"]) and \ record["power\_state"] == "Running": vms.append(vm) hosts.append(record["resident\_on"]) print "%d: Found %d suitable running VMs" % (iteration, len(vms))

#### 次にホスト一覧をローテーションします。

# use a rotation as a permutation hosts =  $[hosts[-1]] + hosts[:(len(hosts)-1)]$ 

その後、このローテーションに従い、XenMotionを使って各仮想マシンを新しいホストに移行します(一 覧の2番目のホストで実行中の仮想マシンを1番目のホストに移行するなど)。各移行処理を並行して実 行するために、非同期版のVM.pool\_migrateを使用して、タスクリファレンスの一覧を作成しま す。VM.pool\_migrateに渡されるliveフラグに注意してください。これにより、仮想マシンを停止せずに 移行することができます。

tasks =  $\Box$  for i in range(0, len(vms)): vm = vms[i] host = hosts[i] task = session.xenapi.Async.VM.pool\_migrate(vm, host, { "live": "true" }) tasks.append(task)

その後、完了したことを確認するために、タスク一覧をポーリングします。

```
finished = False
  records = \{\} while not(finished):
      finished = True
      for task in tasks:
        record = session.xenapi.task.get_record(task)
         records[task] = record
        if record["status"] == "pending":
           finished = False
      time.sleep(1)
```
すべてのタスクが保留(pending)状態でなくなったら(正常終了、失敗、またはキャンセル状態になっ たら)、すべてのタスクが成功したかどうかを確認するために、もう一度ポーリングします。

allok = True for task in tasks: record = records[task] if record["status"] <> "success": allok = False

タスクのいずれかが失敗した場合は詳細を出力し、例外を生成して、さらに調査するためにそのタスク オブジェクトを残します。すべてのタスクが成功した場合はタスクオブジェクトを破棄し、関数が戻り ます。

```
if not(allok):
      print "One of the tasks didn't succeed at", \
        time.strftime("%F:%HT%M:%SZ", time.gmtime())
     idx = 0 for task in tasks:
        record = records[task]
        vm_name = session.xenapi.VM.get_name_label(vms[idx])
       host_name = session.xenapi.host.get_name_label(hosts[idx])
        print "%s : %12s %s -> %s [ status: %s; result = %s; error = %s ]" % \
            (record["uuid"], record["name_label"], vm_name, host_name, \
             record["status"], record["result"], repr(record["error_info"]))
       idx = idx + 1 raise "Task failed"
   else:
      for task in tasks:
        session.xenapi.task.destroy(task)
```
#### <span id="page-32-0"></span>4.2.2. xe CLIによる仮想マシンの複製

このbashスクリプトのサンプルは、xe CLIを使用して仮想マシンをシャットダウンしてから複製しま す。

プログラムの冒頭のボイラープレートでは、環境変数XEが設定されているかどうかをチェックします。 この環境変数が設定されている場合はその変数がCLIのフルパスを参照し、設定されていない場合は現在 のパス上にxe CLIがあるとして動作します。次に、サーバー名、ユーザー名、およびパスワードの入力を ユーザーに促します。

```
# Allow the path to the 'xe' binary to be overridden by the XE environment variable
if [ -z "${XE}" ]; then
 XE=xe
fi
if [ ! -e "${HOME}/.xe" ]; then
 read -p "Server name: " SERVER
 read -p "Username: " USERNAME
  read -p "Password: " PASSWORD
 XE="${XE} -s ${SERVER} -u ${USERNAME} -pw ${PASSWORD}"
fi
```
次に、コマンドライン引数をチェックします。複製する仮想マシンのUUIDのみが必要です。

```
# Check if there's a VM by the uuid specified
${XE} vm-list params=uuid | grep -q " ${vmuuid}$"
if [ $? -ne 0 ]; then
      echo "error: no vm uuid \"${vmuuid}\" found"
      exit 2
fi
```
その後、仮想マシンの電源状態を確認し、実行中の場合は完全なシャットダウンを試みます。イベント システムを使用して、仮想マシンが停止状態(halted)になるまで待機します。

注記

xe CLIでは、コマンドライン引数--minimalがサポートされます。この引数を指定すると、出力 内容から余分な空白や書式が削除され、スクリプトからの使用に適した形式が使用されます。 複数の値が返される場合は、コンマで区切られます。

```
# Check the power state of the vm
name=$(${XE} vm-list uuid=${vmuuid} params=name-label --minimal)
state=$(${XE} vm-list uuid=${vmuuid} params=power-state --minimal)
wasrunning=0
```
# If the VM state is running, we shutdown the vm first

if  $[$  "\$ ${$  state $}$ " = "running"  $]$ ; then

```
 ${XE} vm-shutdown uuid=${vmuuid}
```
 \${XE} event-wait class=vm power-state=halted uuid=\${vmuuid} wasrunning=1

fi

次に、仮想マシンを複製し、新しい仮想マシンのname\_labelをcloned\_vmに設定します。

```
# Clone the VM
newuuid=$(${XE} vm-clone uuid=${vmuuid} new-name-label=cloned_vm)
```
最後に、複製元の仮想マシンが実行中であった場合は、その仮想マシンと新しい仮想マシンの両方を起 動します。

# If the VM state was running before cloning, we start it again # along with the new VM. if [ "\$wasrunning" -eq 1 ]; then \${XE} vm-start uuid=\${vmuuid} \${XE} vm-start uuid=\${newuuid}

```
fi
```
### <span id="page-34-0"></span>第5章 HTTPによるXenServerとの対話

XenServerでは各ホストにHTTPインターフェイスを介してアクセスし、さまざまな操作を実行できま す。この章では、利用できるメカニズムについて説明します。

### <span id="page-34-1"></span>5.1. 仮想マシンのインポートとエクスポート

仮想マシンのインポートとエクスポートには時間がかかるので、インポートとエクスポートの操作に対 して非同期HTTPインターフェイスが提供されています。XenServer APIを使用してエクスポートするに は、次のコードサンプルのようにHTTP GETコールを作成して、有効なセッションID、タスクID、およ び仮想マシンのUUIDを提供します。

task = Task.create() result = HTTP.get(server, 80, "/export?session\_id=<session\_id>&task\_id=<task\_id>&ref=<vm\_uuid>");

インポートするには、次のコードサンプルのようにHTTP PUTコールを使用します。

task = Task.create() result = HTTP.put(server, 80, "/import?session\_id=<session\_id>&task\_id=<task\_id>&ref=<vm\_uuid>");

### <span id="page-34-2"></span>5.2. XenServerパフォーマンス統計値の取得

XenServerでは、XenServerのさまざまな側面のパフォーマンスについて統計値が記録されます。メトリ クスは永続的に格納されるため、履歴データに基づく傾向分析や長期間のアクセスが可能です。仮想マ シンでストレージを使用できる場合、これらの統計値は仮想マシンのシャットダウン時にディスクに書 き込まれます。統計値はラウンドロビンデータベースに格納されます。このデータベースは(コント ロールドメインを含む)各仮想マシンおよびサーバーごとに保持されます。ラウンドロビンデータベー スは、仮想マシンが実行中の場合はそのホストサーバーに、仮想マシンが実行中でない場合はプールマ スタに格納されます。ラウンドロビンデータベースは毎日バックアップされます。

#### 警告

以前のバージョンのXenServer APIでは、VM\_metrics、VM\_guest\_metrics、host\_metricsの各 メソッドおよび関連するメソッドにより瞬間的なパフォーマンスメトリクスを取得できまし た。これらのメソッドは、この章で説明するHTTPハンドラを使用するために廃止されまし た。HTTPハンドラを使用して、仮想マシンおよびサーバー上のラウンドロビンデータベース から統計値をダウンロードします。デフォルトでは、従来の測定値の戻り値が0であることに 注意してください。旧バージョンのXenServerの定期的な統計ポーリングの機能を使用するに は、other-config:rrd\_update\_interval= <interval>パラメータに次のいずれかの値を設定して、ホ ストを再起動します。

never これがデフォルト設定で、定期的なポーリングを実行しません。

- 1 5秒間隔でポーリングを実行します。
- 2 1分間隔でポーリングを実行します。

以前のメトリクスAPIはデフォルトで値を返さないため、従来の監視プロトコルを使用する監 視クライアントを実行するには、このキーを有効にする必要があります。

統計値は最長1年間、値が取得された時期に応じて異なる粒度で保持されます。平均および最新の値は次 の間隔で保存されます。

- 直近の10分間は5秒間隔
- 過去2時間は1分間隔
- 過去1週間は1時間間隔
- 過去1年間は1日間隔

ラウンドロビンデータベースは、未圧縮のXMLファイルとしてディスクに保存されます。各ラウンドロ ビンデータベースのサイズは、200KiBから、1年分の統計値を格納した時点で約1.2MiBになります。

#### 警告  $\overline{\phantom{a}}$

ディスク領域の不足などで統計値を書き込めない場合、統計値は失われ、最後に保存された バージョンのラウンドロビンデータベースが使用されます。

統計値は、HTTPを使用してXML形式でダウンロードできます(wgetを使用するなど)。XML形式につ いては、<http://oss.oetiker.ch/rrdtool/doc/rrddump.en.html>およ[びhttp://oss.oetiker.ch/rrdtool/doc/](http://oss.oetiker.ch/rrdtool/doc/rrdxport.en.html) [rrdxport.en.htmlを](http://oss.oetiker.ch/rrdtool/doc/rrdxport.en.html)参照してください。HTTP認証はユーザー名とパスワードでも、セッショントークンで も実行できます。パラメータはURLの後に疑問符(?)を付けて追加し、アンパサンド(&)で区切りま す。

ホスト上のすべての仮想マシン統計値の更新を取得するには、次のURLを使用します。

http://<username>:<password>@<host>/rrd\_updates?start=<secondssinceepoch>

この要求により、rrdtool xportコマンドの出力に使用されるXML形式で、クエリ対象のサーバー上の各仮 想マシンについてデータが返されます。エクスポートデータのどの列がどの仮想マシンのデータを示す のかを区別できるように、legendフィールドの値の前に仮想マシンのUUIDが付加されます。

ホストの更新も取得する場合は、クエリパラメータhost=trueを使用します。

http://<username>:<password>@<host>/rrd\_updates?start=<secondssinceepoch>&host=true

期間が短くなるにつれて粒度が細かくなります。つまり、要求する統計値の期間が短いほど、詳細な値 を取得することになります。

rrd\_updatesの追加パラメータ

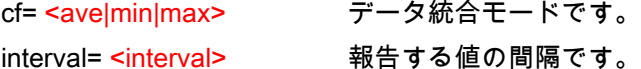

注記  $\rightarrow$ 

> デフォルトでは、ave統計値だけが使用可能です。仮想マシンのminとmaxの統計値を取得する には、次のコマンドを実行します。

xe pool-param-set uuid=<pool\_uuid> other-config:create\_min\_max\_in\_new\_VM\_RRDs

ホストのすべての統計値を取得するには次のコマンドを実行します。

http://<username:password@host>/host\_rrd

仮想マシンのすべての統計値を取得するには次のコマンドを実行します。

http://<username:password@host>/vm\_rrd?uuid=<vm\_uuid>

### <span id="page-36-0"></span>第6章 XenServer API拡張

XenAPIは仮想マシンのライフサイクル管理のための汎用的かつ総合的なインターフェイスで、XenAPIプ ロバイダで特定の機能(ストレージプロビジョニングやコンソール処理など)を柔軟に実装できま す。XenServerに組み込まれている拡張により、XenCenterのインターフェイスで使用する便利な機能が 提供されます。これらのメカニズムのしくみについて、この章で説明します。

通常、XenAPIの拡張を使用するには、さまざまなオブジェクトに対してother-configマップキーを指定し ます。このパラメータを使用するということは、XenServerの特定のリリースでその機能がサポートされ ていることを意味しますが、将来的に長期間サポートされるということではありません。API化する機能 については常時検討していますが、そのためにはインターフェイスの本質が十分に周知されている必要 があります。これらの拡張の使用方法について、フィードバックをお寄せください。今後の製品向上の ための貴重な資料として、参考にさせていただきます。

#### <span id="page-36-1"></span>6.1. 仮想マシンコンソールの転送

ユーザーに対して仮想マシンコンソールを物理マシンのように表示するために、多くのXenAPIのグラ フィックインターフェイスで仮想マシンコンソールへのアクセスが必要になります。ゲストの種類、ま たアクセス先が物理ホストコンソールであるかどうかに応じて、いくつかの種類のコンソールを使用で きます。

コンソールのアクセス

| オペレーティングシス<br>テム | テキスト                    | グラフィック             | 最適化グラフィック         |
|------------------|-------------------------|--------------------|-------------------|
| <b>Windows</b>   | いいえ                     | VNC(APIコールを使<br>用) | RDP (ゲストから直<br>接) |
| Linux            | あり (VNCおよびAPI<br>コール経由) | いいえ                | VNC (ゲストから直<br>接) |
| 物理ホスト            | あり (VNCおよびAPI<br>コール経由) | いいえ                | いいえ               |

Windowsなどのハードウェア支援型仮想マシンでは、VNCでグラフィックコンソールを直接提供しま す。テキストベースのコンソールはなく、またグラフィックコンソールを使用するためのゲストネット ワーク設定は不要です。ゲストネットワークが確立されている場合は、リモートデスクトップアクセス を設定し、RDPクライアントを使用して直接接続する方が効率的です(これはXenAPIの外部で行う必要 があります)。

Linuxなどの準仮想化仮想マシンでは、ネイティブテキストコンソールを直接提供します。XenServerに はvnctermと呼ばれるユーティリティが組み込まれており、このテキストベースのコンソールをグラ フィックVNCに変換できます。このコンソールは、ゲストネットワークがなくても機能します。前述の Windowsの場合と同様に、Linuxディストリビューションでよく使用されるのは、ゲストでVNCを設定し てゲストのネットワークインターフェイスを介して直接接続する方法です。

物理ホストのコンソールはvt100コンソールとしてのみ使用できます。このコンソールには、コントロー ルドメインでvnctermを実行することによって、VNCコンソールとしてXenAPIを介してアクセスできま す。

RFB (Remote Framebuffer)はVNCで使用されるプロトコルで[、『The RFB Protocol』で](http://www.realvnc.com/docs/rfbproto.pdf)規定されてい ます。サードパーティの開発者は、自由に使用できる多くの実装を利用して独自のVNCビューアを開発 できます。ビューアがサポートする必要のある最低バージョンはRFB 3.3です。

<span id="page-37-0"></span>6.1.1. APIによるVNCコンソールの取得

VNCコンソールは、ホストエージェントに渡される特殊なURLを介して取得します。APIコールは次の順 序で呼び出します。

- 1. クライアントからマスタ/443:XML-RPC:Session.login\_with\_password()。
- 2. マスタ/443からクライアント:後続のコールで使用されるセッションリファレンスを返します。
- 3. クライアントからマスタ/443:XML-RPC:VM.get\_by\_name\_label()。
- 4. マスタ/443からクライアント:特定の仮想マシンのリファレンスを返します(物理ホストコンソール を取得する場合はコントロールドメインのリファレンス)。
- 5. クライアントからマスタ/443:XML-RPC:VM.get\_consoles()。
- 6. マスタ/443からクライアント:仮想マシンに関連付けられているコンソールオブジェクトの一覧を返 します。
- 7. クライアントからマスタ/443:XML-RPC:VM.get\_location()。
- 8. 要求されたコンソールの位置を記述するURIを返します。URIの形式は[、https://192.168.0.1/console?](https://192.168.0.1/console?ref=OpaqueRef:c038533a-af99-a0ff-9095-c1159f2dc6a0) [ref=OpaqueRef:c038533a-af99-a0ff-9095-c1159f2dc6a0の](https://192.168.0.1/console?ref=OpaqueRef:c038533a-af99-a0ff-9095-c1159f2dc6a0)ようになります。
- 9. クライアントから192.168.0.1:HTTP CONNECT "/console?ref=(...)"

最後のHTTP CONNECTはやや標準から外れています。HTTP/1.1 RFCでは、HTTP CONNECTはURLで はなくホストとポートのみを取るべきとされているためです。HTTP接続が完了したら、その接続をVNC サーバーとして直接使用することができます。追加のHTTPプロトコル操作は不要です。

このスキーマでは、クライアントからコントロールドメインのIPアドレスに直接アクセスする必要があ り、NAT(Network Address Translation:ネットワークアドレス変換)デバイスによりアクセスが拒否さ れる場合には正しく機能しません。CLIを使用してクライアントからコンソールURIを取得し、接続状態 を調べることができます。

CLIでコンソールURIを取得するには:

1. 次のコマンドを実行して、仮想マシンのUUIDを取得します。

xe vm-list params=uuid --minimal name-label=name

2. 次のコマンドを実行して、コンソール情報を取得します。

xe console-list vm-uuid=uuid uuid ( RO): 714f388b-31ed-67cb-617b-0276e35155ef vm-uuid ( RO): 8acb7723-a5f0-5fc5-cd53-9f1e3a7d3069 vm-name-label ( RO): etch protocol ( RO): RFB location ( RO): https://192.168.0.1/console?ref=(...)

pingなどのコマンドラインユーティリティを使用して、locationフィールドのIPアドレスへの接続状態を テストします。

<span id="page-37-1"></span>6.1.2. Linux仮想マシンのVNC転送の無効化

Linux仮想マシンを作成したり破棄したりするとき、テキストコンソールをVNCに変換するvnctermプロ セスがホストエージェントによって自動的に管理されます。テキストコンソールに直接アクセスしたい 上級ユーザーは、その仮想マシンのVNC転送を無効にすることができます。その後、テキストコンソー ルにはコントロールドメインからのみ直接アクセスできるようになり、XenCenterなどのグラフィックイ ンターフェイスではその仮想マシンのコンソールを表示できなくなります。

CLIを使用してLinux VNCコンソールを無効にするには:

1. ゲストを起動する前に、仮想マシンレコードに次のパラメータを設定します。

xe vm-param-set uuid=uuid other-config:disable\_pv\_vnc=1

- 2. 仮想マシンを起動します。
- 3. 次のCLIコマンドを実行して、仮想マシンのドメインIDを取得します。

xe vm-list params=dom-id uuid=<uuid> --minimal

4. ホストコンソール上で次のコマンドを実行して、テキストコンソールに直接接続します。

/usr/lib/xen/bin/xenconsole <domain\_id>

この設定は上級者用です。負荷の高い入出力操作にテキストコンソールを使用することは推奨されませ ん。その代わり、SSHなどのネットワークベースの接続方法を使用して、ゲストに接続してください。

### <span id="page-38-0"></span>6.2. 準仮想化Linuxのインストール

Xen対応のカーネルを起動する必要があるため、準仮想化Linuxゲストのインストールは複雑で、ハード ウェア支援機能を使用するゲストのインストールとは異なります。ただし、エミュレーションのオーバ ヘッドがないため、ネイティブに近いインストール速度が得られるという利点があります。XenServerで はさまざまなLinuxディストリビューションのインストールがサポートされるため、ここでは標準的な手 順として説明します。

準仮想化Linuxをインストールするために、eliloaderと呼ばれる特殊なブートローダーがコントロールド メインに組み込まれています。このブートローダーによって仮想マシンレコードのさまざまなotherconfigキーが起動時に読み取られ、ディストリビューション固有のインストール処理が実行されます。

- install-repository:必須キーで、リポジトリのパスです。値はhttp、https、ftp、またはnfsです。ター ゲットインストーラと同じ要領で指定しますが、method=などのプレフィックスは含めません。
- install-vnc:デフォルトではfalseです。インストール中、使用可能であればVNCを使用します。
- install-vncpasswd:デフォルトでは未指定です。使用するVNCパスワードです。ターゲットディスト リビューションのコマンドラインで入力が可能な場合に指定します。
- install-round:デフォルトでは1.現在のブートローダー処理が何回目かを示します。ユーザーはこの値 を変更できません。

<span id="page-38-1"></span>6.2.1. Red Hat Enterprise Linux 4.1/4.4

eliloaderを使用して起動を2回行います。1回目は、インストーラinitrdと/opt/xensource/packages/files/ guest-installerからのカーネルを返します。2回目は、仮想マシンから追加のアップデートディスクを削除 し、ブートローダーをpygrubに切り替えた後、通常の起動を行います。

Red Hat社ではこれらのディストリビューションにXenカーネルを提供していないため、この方法で XenServerのカスタムカーネルを代わりに使用する必要があります。

<span id="page-38-2"></span>6.2.2. Red Hat Enterprise Linux 4.5/5.0

Red Hat Enterprise Linux 4.4の場合と同様ですが、カーネルとRAMディスクをユーザー指定のネットワー クリポジトリから直接ダウンロードし、ブートローダーを直ちにpygrubに切り替える点が異なりま す。pygrubは直ちに実行されず、次回起動時に解析のみ行われる点に注意してください。

Red Hatベンダのネットワークリポジトリからアップストリームカーネルを直接インストールすることが できます。XenServerに付属のISOイメージxs-tools.isoでは、さまざまなXen関連の問題を修正する、 アップデートされたカーネルも提供されています。

<span id="page-39-0"></span>6.2.3. SUSE Linux Enterprise 10 Service Pack 1

このインストールでは2回の起動が必要です。1回目の起動では、ネットワークリポジトリからカーネル とRAMディスクをダウンロードして起動します。2回目の起動では、ディスクを調べてインストールされ たカーネルとRAMディスクを見つけ、PV-bootloader-argsを設定してゲストファイルシステムにこれら のパスを反映させます。このプロセスは、pygrubの代わりにSUSEで使用されるdomUloaderをエミュ レートします。最後に、ブートローダーをpygrubに設定し、通常の起動を開始します。

SUSE Linux Enterprise Server 10のインストール方法では、カーネルとRAMディスクのパスがゲスト のmenu.lstではなく仮想マシンレコードに保存されます。YaSTパッケージマネージャは有効 なmenu.lstを書き込まないため、この方法でインストールする必要があります。

<span id="page-39-1"></span>6.2.4. CentOS 4.5/5.0

eliloaderによって認識されるいくつかのMD5チェックサムが異なることを除き、CentOSのインストール 方法は上記のRed Hatの場合と同様です。

#### <span id="page-39-2"></span>6.3. Xenstoreエントリの仮想マシンへの追加

仮想マシンの種類に応じて特別な操作を行うゲストエージェントを、仮想マシンにインストールしたい 場合があります。これを行うには、仮想マシンの作成時に設定される、vm-dataと呼ばれる特別な Xenstoreネームスペースを使用します。このネームスペースを設定するには、仮想マシンレコード のxenstore-dataマップを使用します。

仮想マシンのXenstoreノードfooを設定するには:

1. 次のコマンドを実行して、仮想マシンレコードのxenstore-dataパラメータを設定します。

xe vm-param-set uuid=<vm\_uuid> xenstore-data:vm-data/foo=bar

- 2. 仮想マシンを起動します。
- 3. Linuxベースの仮想マシンの場合、XenServer Toolsをインストールしてからxenstore-readを使用し てXenstoreにノードが存在することを確認します。

注記  $\rightarrow$ 

> vm-dataで始まるプレフィックスのみが許可され、このネームスペースにないものはすべて仮 想マシンの起動時に無視されます。

#### <span id="page-39-3"></span>6.4. セキュリティの強化

悪意のあるゲストからの攻撃に備えて、XenServer 7.1以降のコントロールドメインには、さまざまなセ キュリティ強化が施されています。この変更により開発済みのアプリケーションの動作に問題が生じる ことはありませんが、ほかのディストリビューションとは異なる動作として、ここで説明します。

- libxenstoreを使用してアクセスする、ソケットインターフェイスのxenstored。インターフェイス はxs\_restrict()によって制限されます。
- libxenctrlのxs\_evtchn\_open()を呼び出してアクセスする、デバイスの/dev/xen/evtchn。ハンドル はxs\_evtchn\_restrict()を使用して制限できます。
- libxenctrlの xs interface open()を呼び出してアクセスする、デバイスの/proc/xen/privcmd。ハンドル はxc\_interface\_restrict()を使用して制限できます。一部の特権コマンド(任意のハイパーコールを呼び 出す機能など)はその性質上制限することが難しいため、制限付きハンドルでは使用を禁じられてい ます。

• 制限付きハンドルに後からより高度な権限を付与することはできないため、インターフェイスをいっ たん終了してから、再開する必要があります。それ以降プロセスでさらにハンドルが開かれる場合 は、セキュリティを維持できません。

コントロールドメインの特権ユーザースペースのインターフェイスは、特定のドメインのみを対象に動 作するように制限できるようになりました。この変更によって影響を受けるインターフェイスは3つで す。

- デバイスエミュレーションのqemuプロセスと端末エミュレーションのvnctermプロセスは、ルート以 外のユーザーIDで実行され、空のディレクトリに制限されます。可能な場合は、上記の制限APIを使用 して権限を放棄します。
- 悪意のあるゲストによるコントロールドメインへのサービス拒否攻撃を防ぐため、Xenstoreへのアク セスには制限が設定されています。この制限は、トークンバケットという方式で実装されています。 ほとんどの操作に1トークンが、トランザクションのオープンには20トークンが必要です。多数のゲス トで同時に負荷の大きな操作を実行するような場合でも上限に達することがないよう、十分に高い制 限値が設定されています。
- VNCゲストコンソールはlocalhostインターフェイスにのみバインドされるので、ユーザーがコント ロールドメインのパケットフィルタを無効にしても、外部からVNCゲストコンソールにアクセスでき るようにはなりません。

#### <span id="page-40-0"></span>6.5. ネットワークインターフェイスの詳細設定

仮想ネットワークインターフェイスと物理ネットワークインターフェイスにはいくつかの詳細設定があ り、other-configマップパラメータを使用して設定できます。この詳細設定には、一連のカスタムethtool 設定と、そのほかの設定があります。

#### <span id="page-40-1"></span>6.5.1. ethtool設定

仮想ネットワークインターフェイスと物理ネットワークインターフェイス用にカスタムのethtool設定が 必要な場合があります。この設定は、other-configマップパラメーターでethtool-<option>キーを使用して 行います。

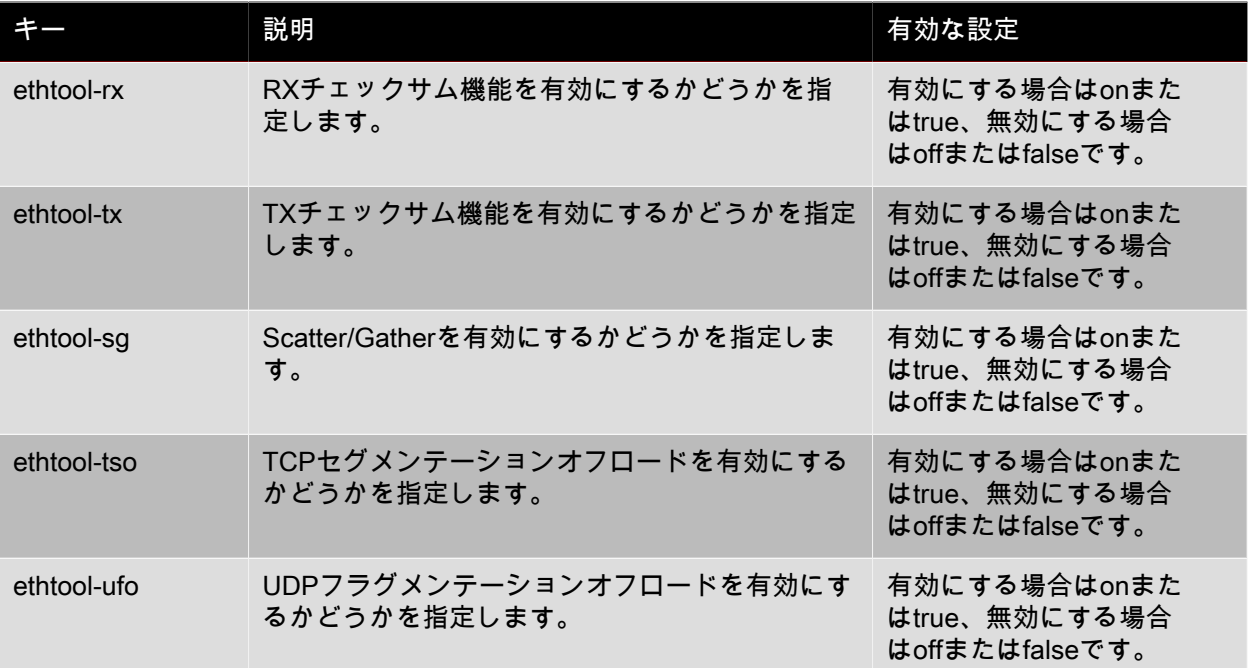

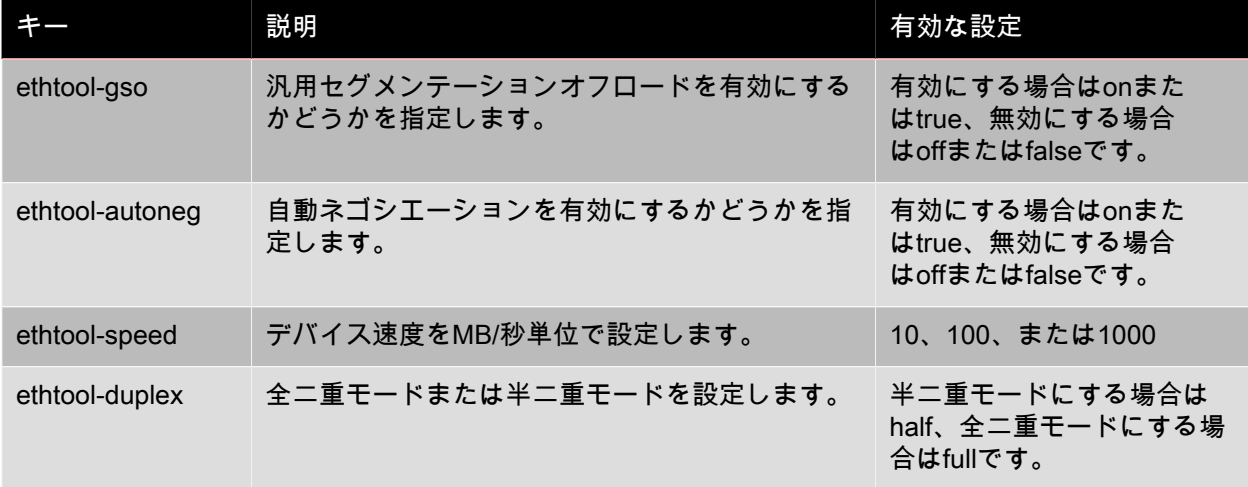

たとえば、xe CLIを使用して仮想NICのTXチェックサムを有効にするには、次のコマンドを実行します。

xe vif-param-set uuid=<VIF UUID> other-config:ethtool-tx="on"

#### または

xe vif-param-set uuid=<VIF UUID> other-config:ethtool-tx="true"

xe CLIを使用して物理NICを半二重モードに設定するには、次のコマンドを実行します。

<span id="page-41-0"></span>xe vif-param-set uuid=<VIF UUID> other-config:ethtool-duplex="half"

#### 6.5.2. そのほかの設定

仮想ネットワークインターフェイスまたは物理ネットワークインターフェイスを無作為検出モードに設 定することもできます。これを行うには、promiscuousキーにonを指定します。たとえば、xe CLIを使用 して物理NICの無作為検出モードを有効にするには、次のコマンドを実行します。

xe pif-param-set uuid=<PIF UUID> other-config:promiscuous="on"

#### または

xe pif-param-set uuid=<PIF UUID> other-config:promiscuous="true"

VIFオブジェクトとPIFオブジェクトにはMTUパラメータがあります。このパラメータは読み取り専用 で、インターフェイスの最大送信単位の現在の設定を示します。other-configマップパラメータ でmtuキーを使用すると、物理NICまたは仮想NICのデフォルトの最大送信単位を上書きすることができ ます。たとえば、xe CLIを使用してジャンボフレームを使用するように仮想NICのMTUをリセットするに は、次のコマンドを実行します。

xe vif-param-set uuid=<VIF UUID> other-config:mtu=9000

使用されるインターフェイスのMTUを変更することは高度で実験的な機能であることと、単一のリソー スプール内の複数のNIC間でMTUが異なると予期しない副作用を起こす可能性があることに注意してく ださい。

#### <span id="page-41-1"></span>6.6. ストレージリポジトリ名の国際化対応

インストール時に作成されるストレージリポジトリに、名前を国際化する方法を示すother\_configキーが 付加されました。

other\_config["i18n-key"]は、次のいずれかの値を取ります。

- local-hotplug-cd
- local-hotplug-disk
- local-storage
- xenserver-tools

さらに、other\_config["i18n-original-value-<field name>"]は、ストレージリポジトリの作成時にその フィールドに設定されていた値を提供します。XenCenterでSR.name\_labelがother\_config["i18n-originalvalue-name\_label"]と等しいレコードが検出された場合(XenServerのインストール時に作成されてから レコードが変更されていない場合)、国際化が適用されます。つまり、XenCenterでそのフィールドの現 在の値が無視され、ユーザー言語に適した値が使用されます。

独自の目的のためにSR.name\_labelを変更すると、other\_config["i18n-original-value-name\_label"]と同じ ではなくなります。したがって、XenCenterで国際化が適用されず、その代わりにユーザーが指定する名 前が保持されます。

### <span id="page-42-0"></span>6.7. XenCenterでのオブジェクトの非表示化

ネットワーク、物理ネットワークインターフェイス、および仮想マシン

は、HideFromXenCenter=trueキーをそのオブジェクトのother\_configパラメータに追加すること で、XenCenterで非表示にすることができます。この機能はXenServerに習熟した独立系ソフトウェアベ ンダのために用意されているもので、日常的なユーザーのためのものではありません。たとえば、環境 内の一般ユーザーが直接使用すべきでない、特定の複製仮想マシンを隠す必要がある場合などに使用し ます。

XenCenterでは、[表示]メニューを使用して、隠しオブジェクト(非表示のネットワーク、物理ネット ワークインターフェイス、および仮想マシン)を表示することができます。

### <span id="page-43-0"></span>第7章 XenCenter API拡張

この章では、文書化されたAPIとは別に開発されたAPIについて、その前提条件と合わせて詳しく説明し ます。拡張は、VM.other\_configのようなディクショナリに、特定のキー/値ペアとしてコード化されてい ます。

### <span id="page-43-1"></span>7.1. pool

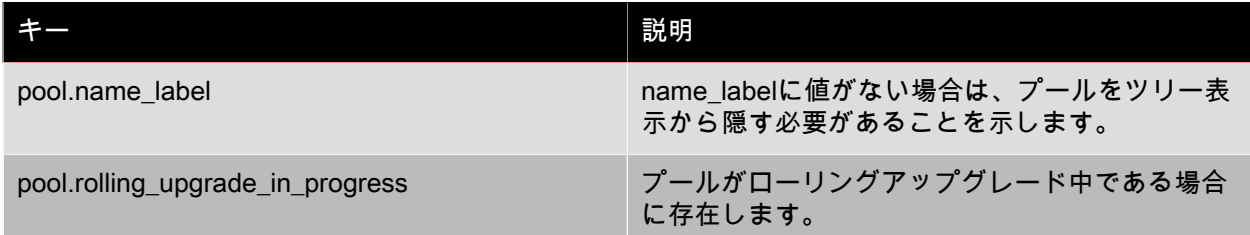

### <span id="page-43-2"></span>7.2. ホスト

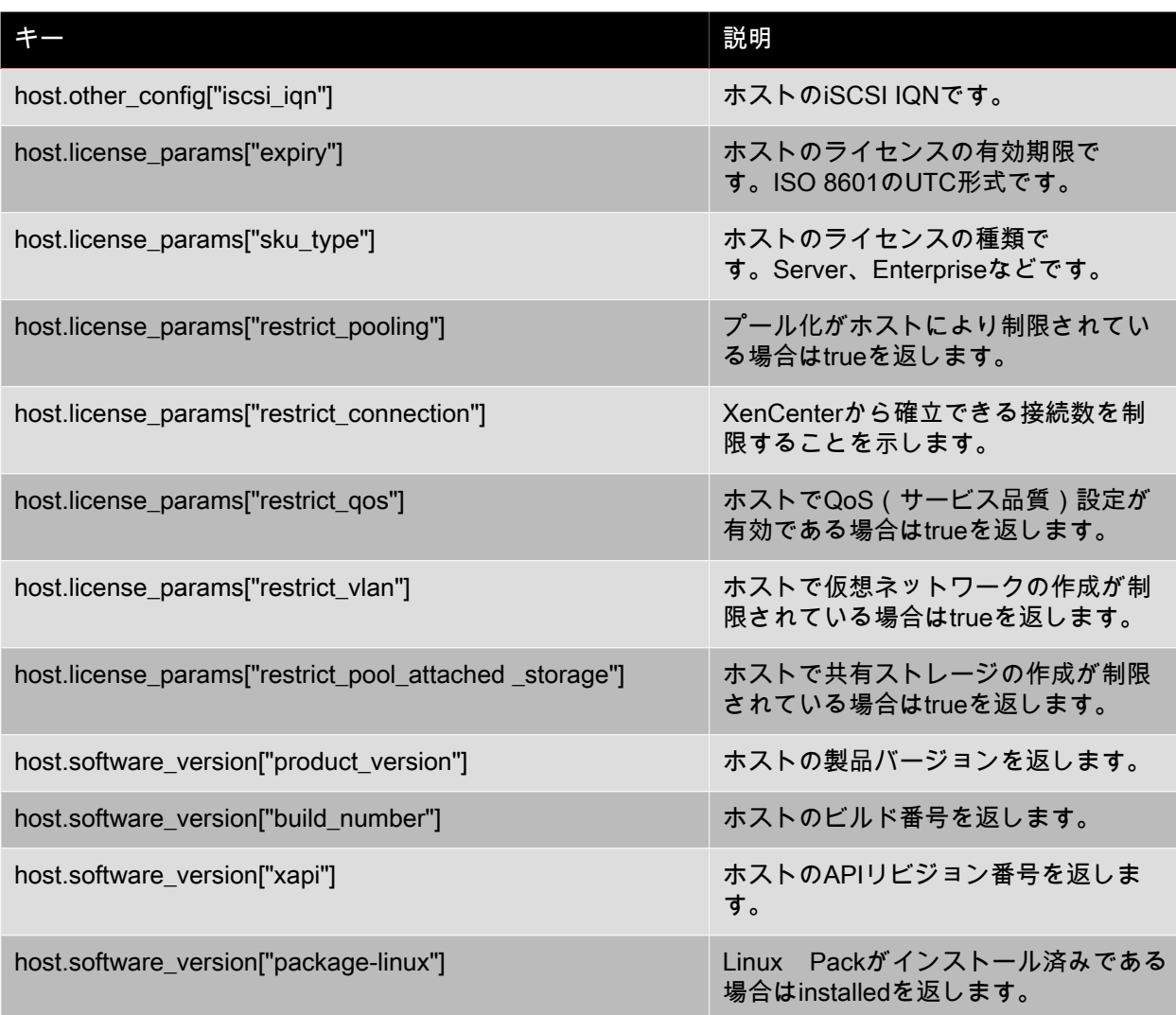

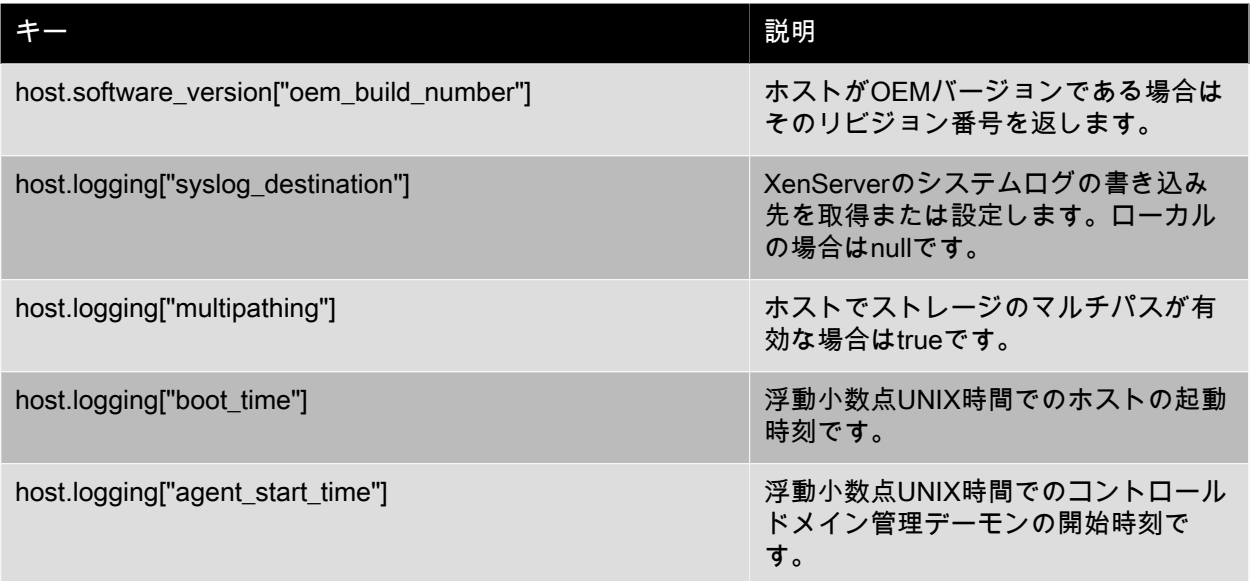

### <span id="page-44-0"></span>7.3. VM

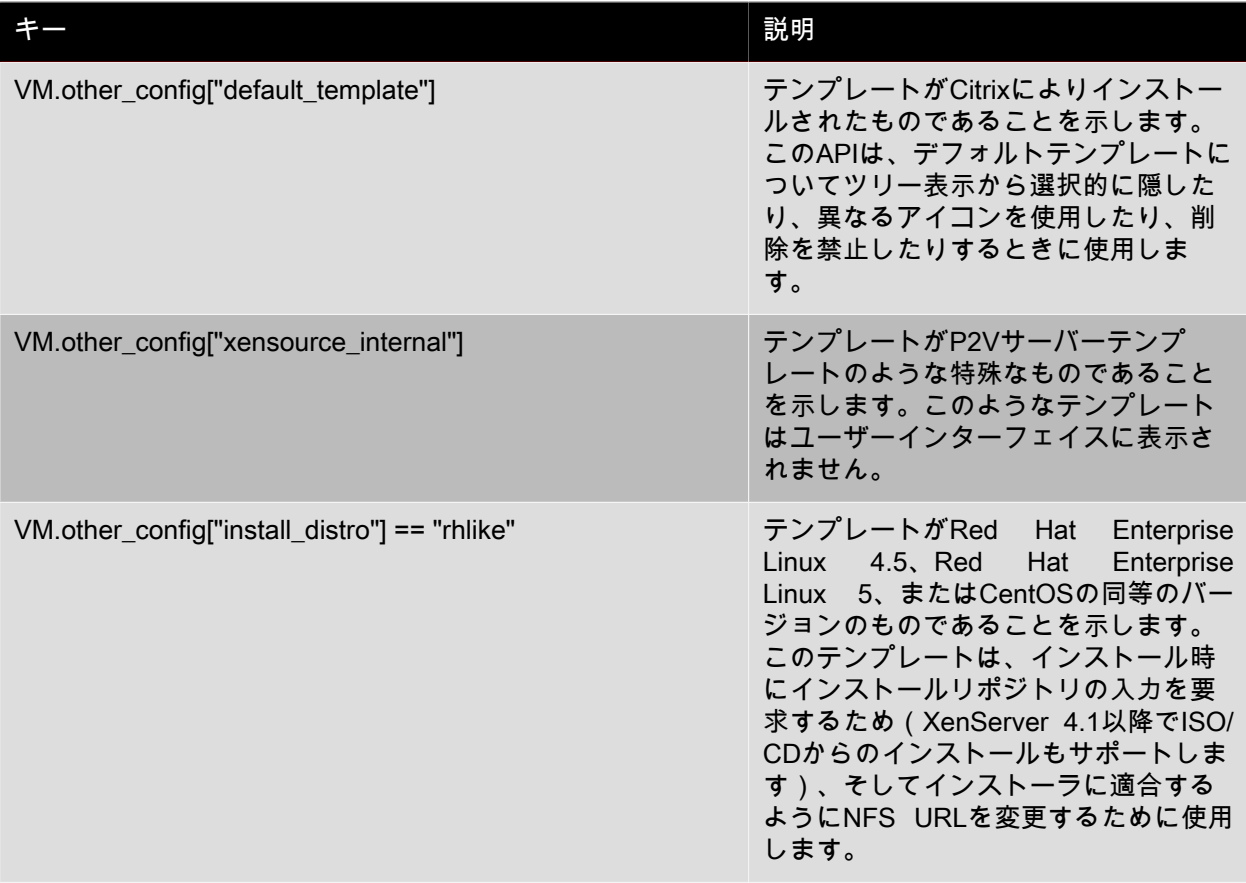

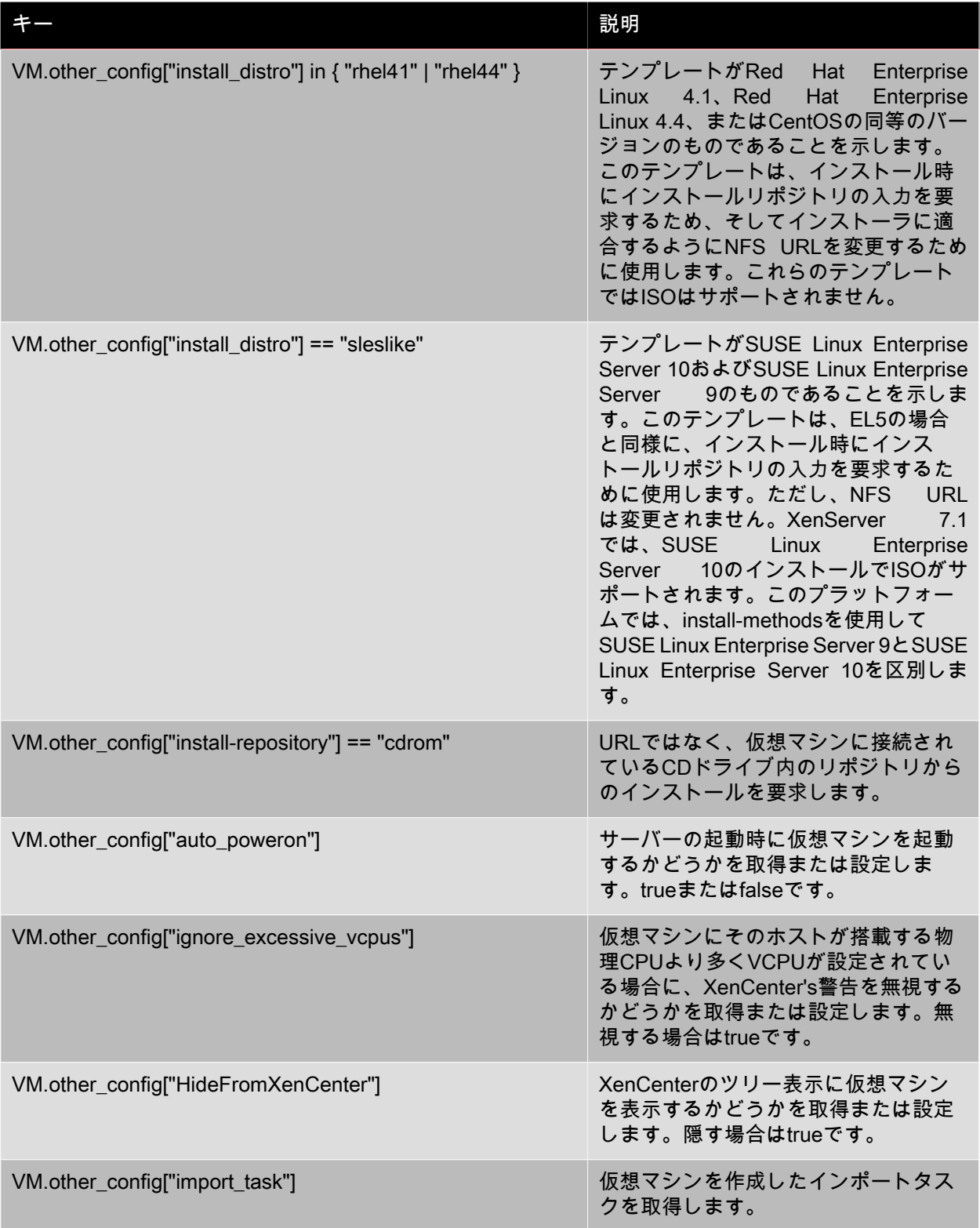

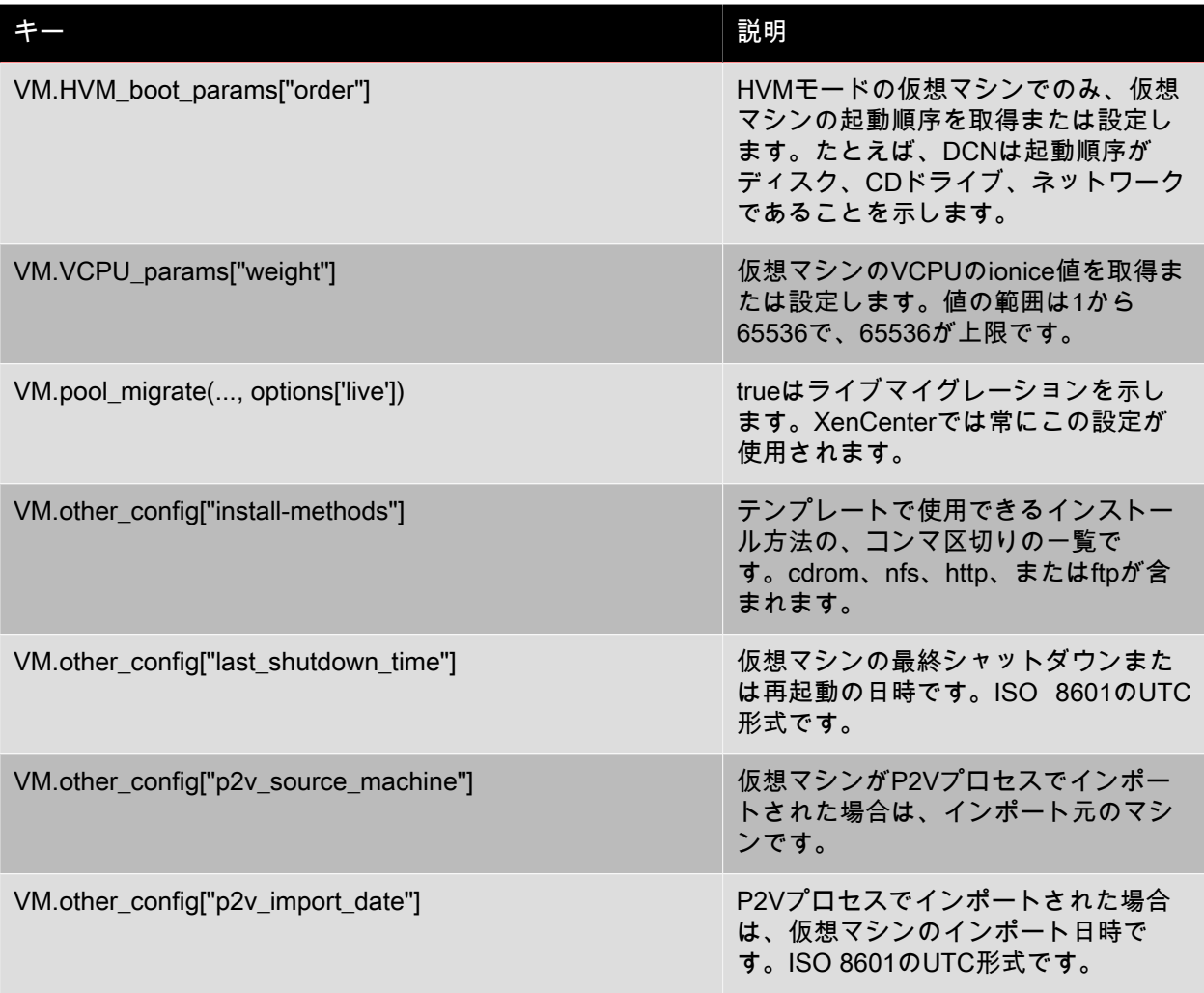

### <span id="page-46-0"></span>7.4. SR

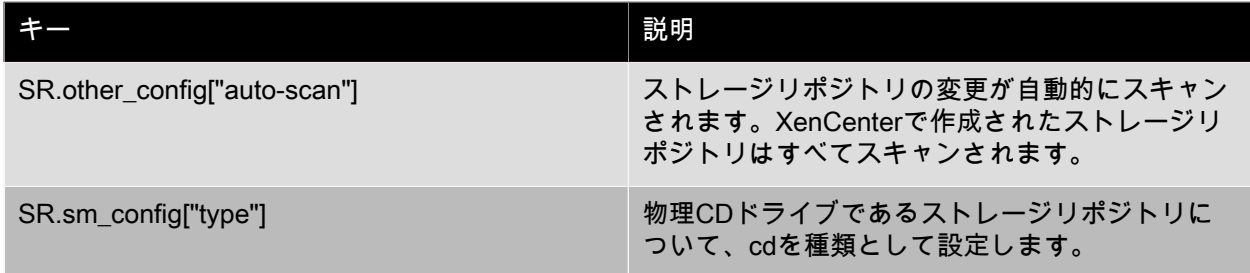

### <span id="page-47-0"></span>7.5. VDI

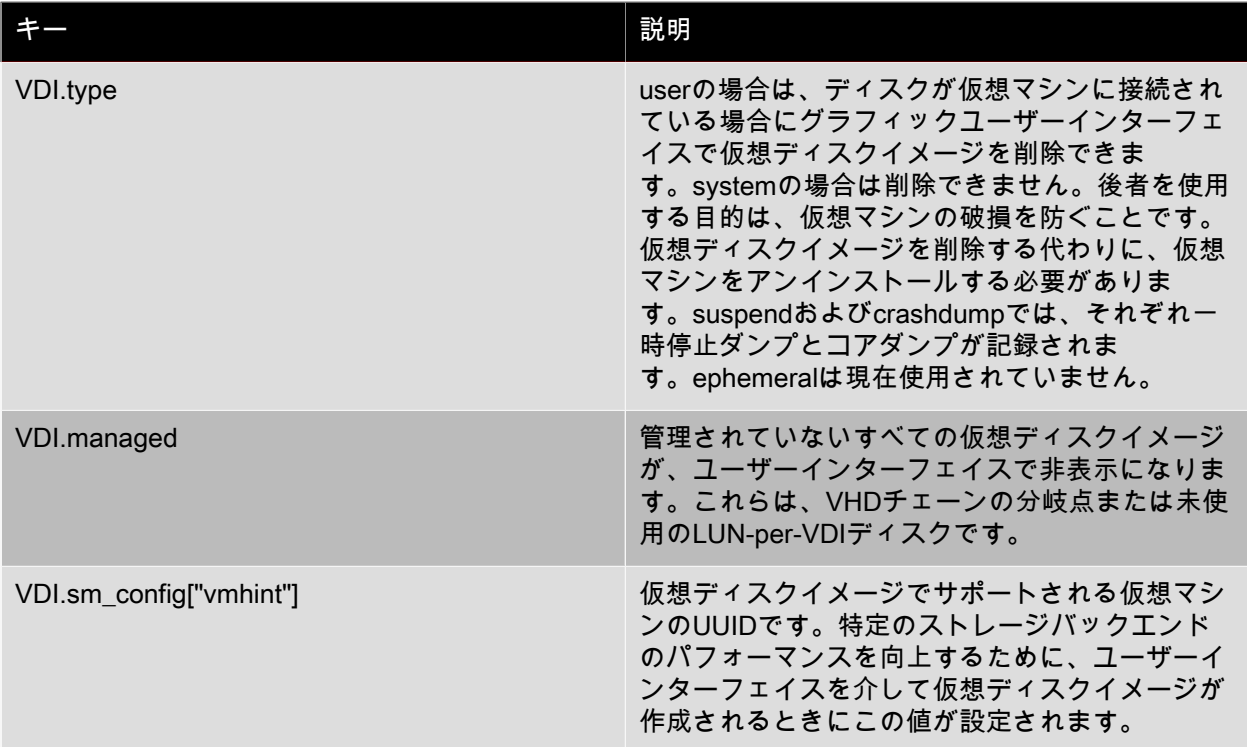

### <span id="page-47-1"></span>7.6. VBD

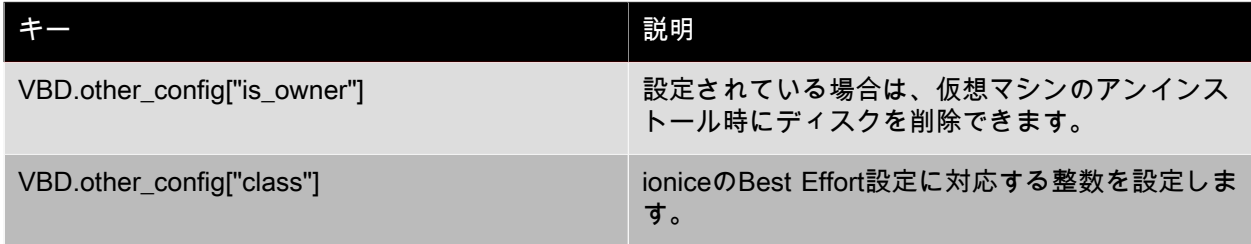

### <span id="page-47-2"></span>7.7. Network

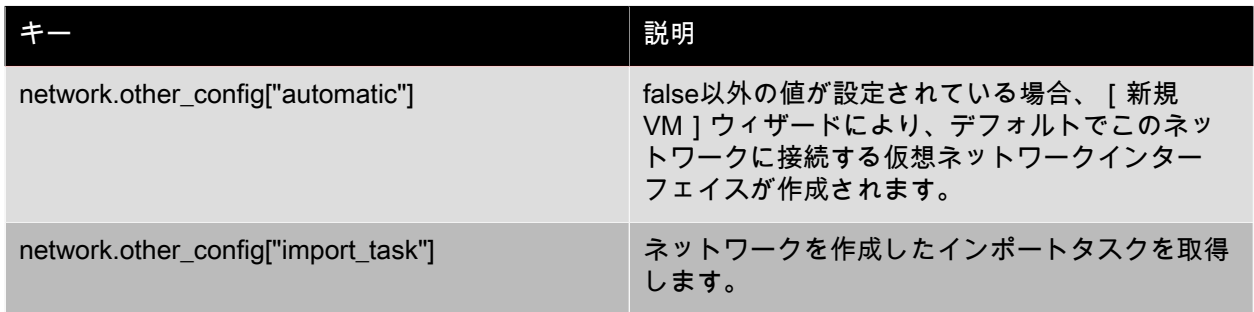

### <span id="page-48-0"></span>7.8. VM\_guest\_metrics

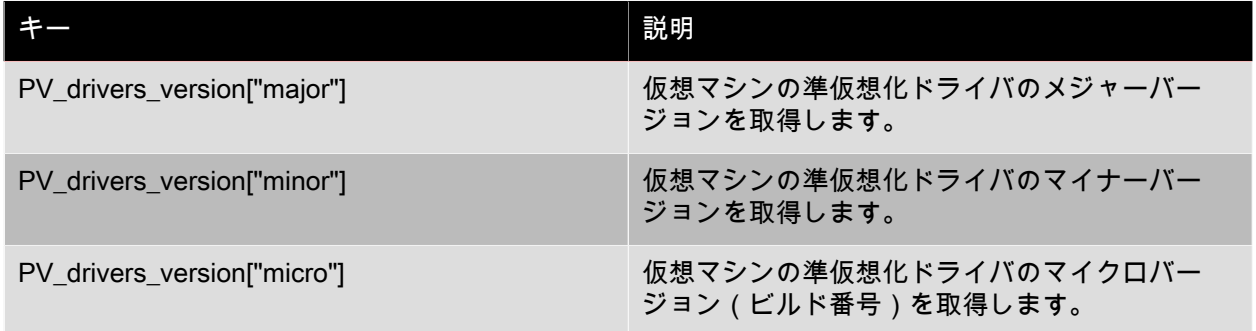

### <span id="page-48-1"></span>7.9. 目的

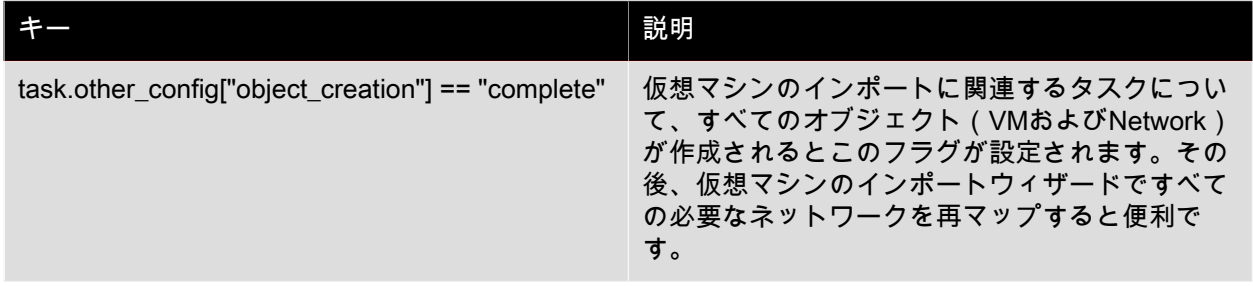